## **MICRO:BIT**

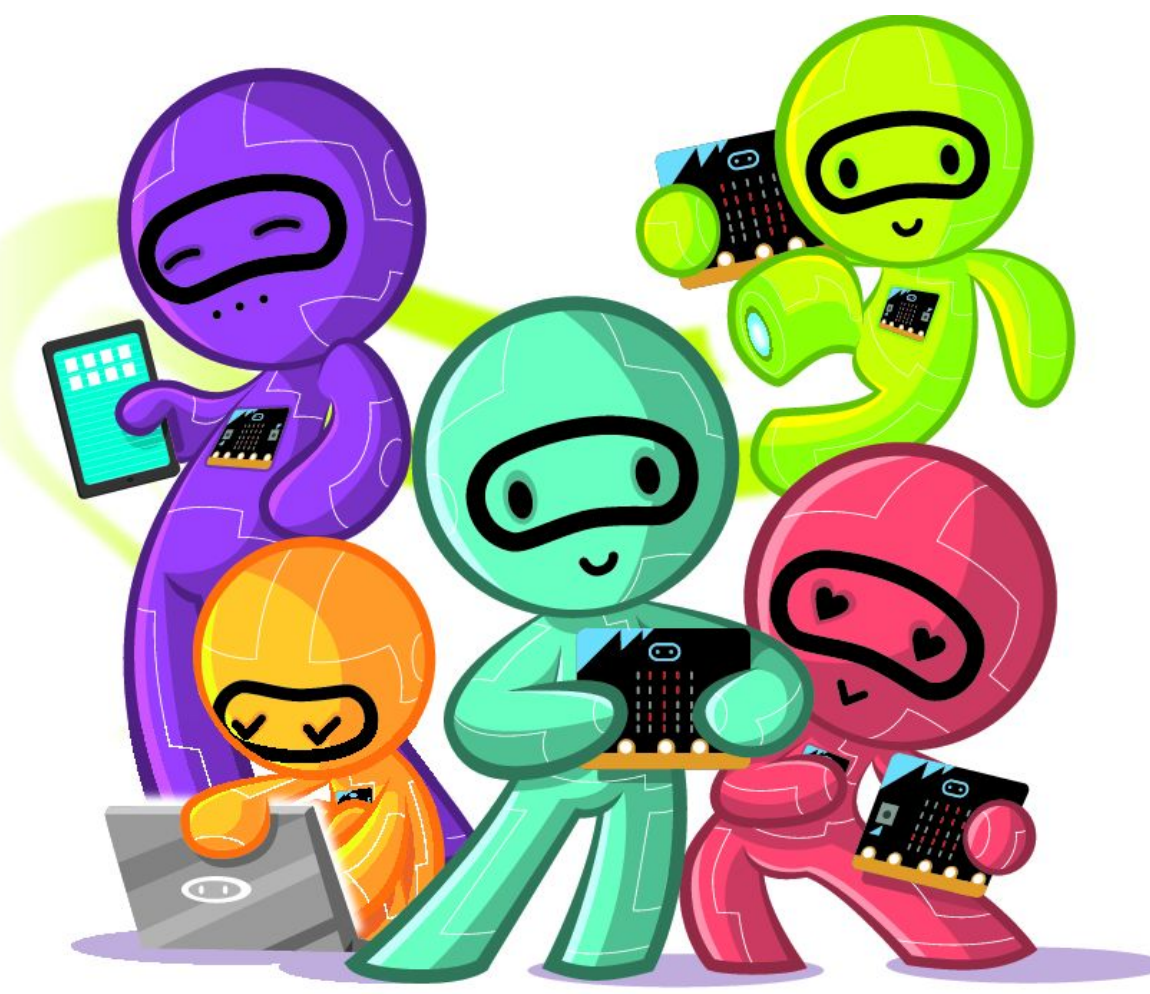

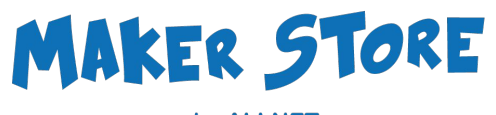

by ALLNET

## **SON UN ROBOT?**

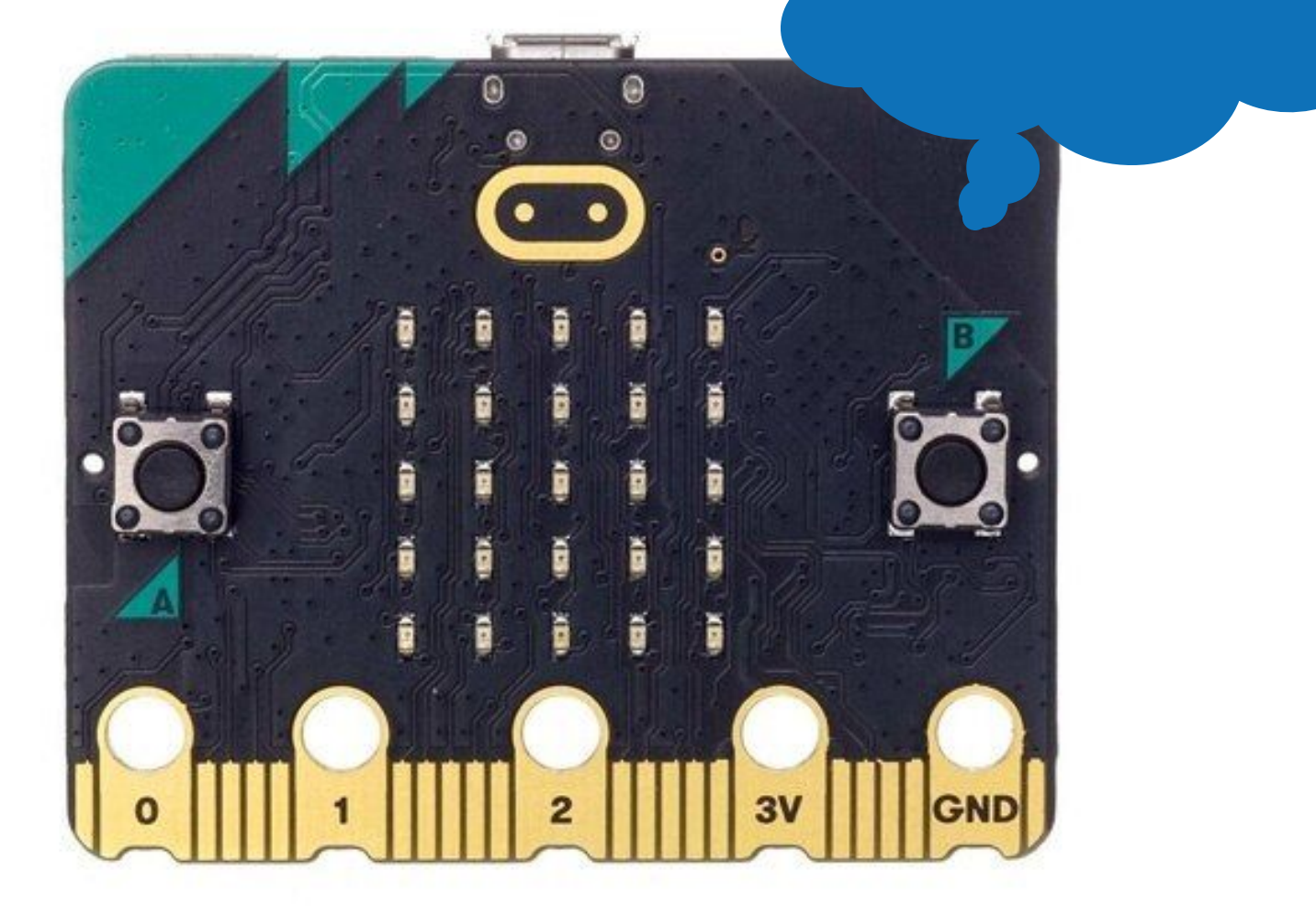

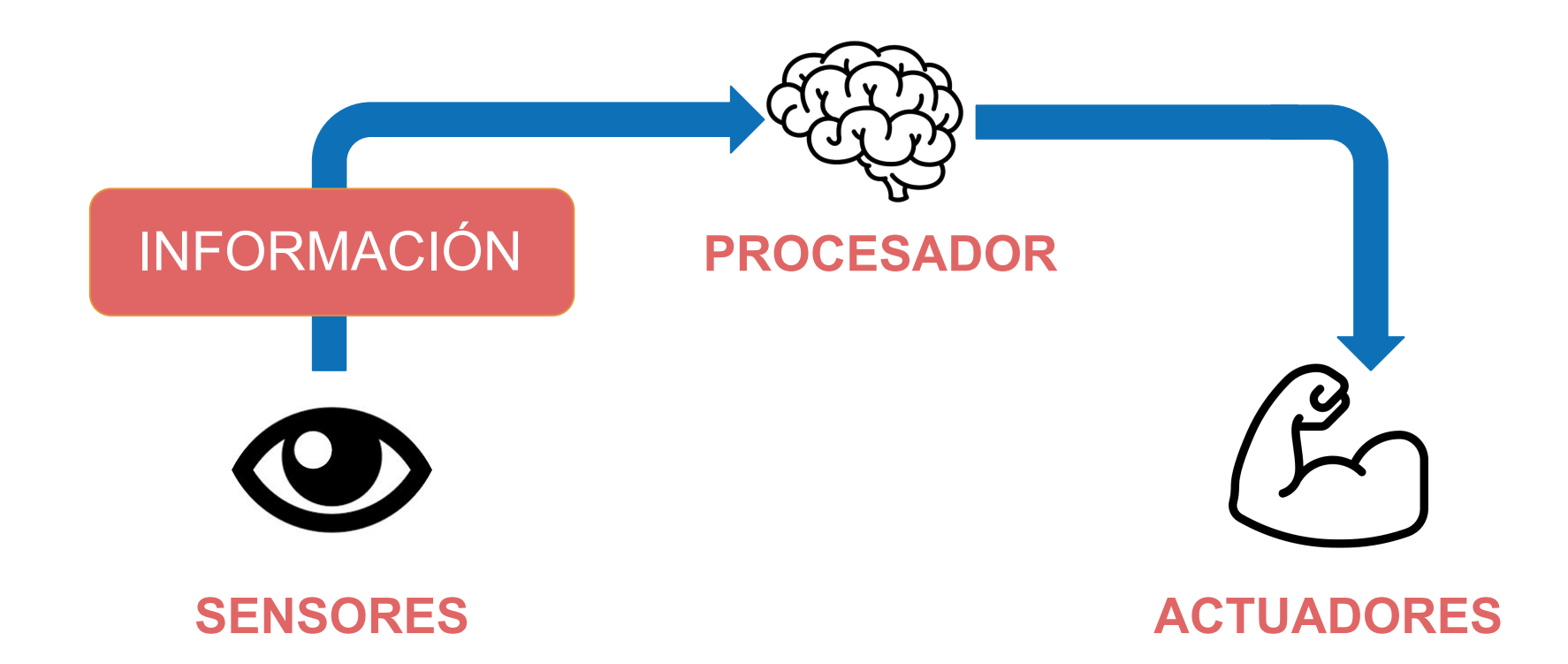

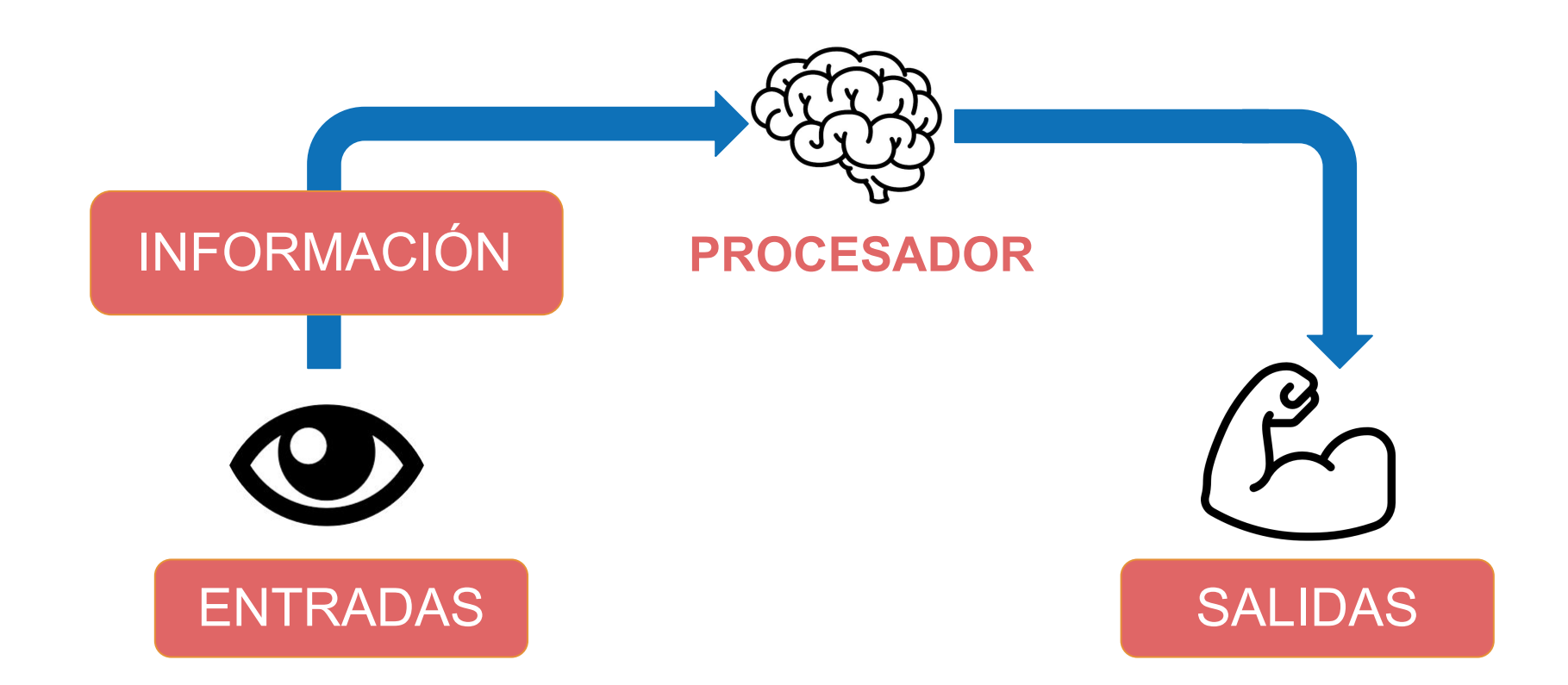

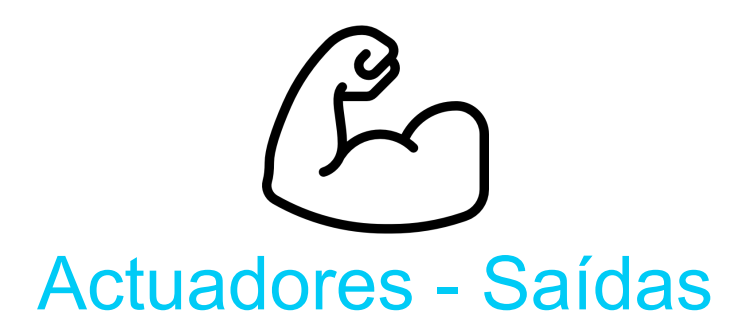

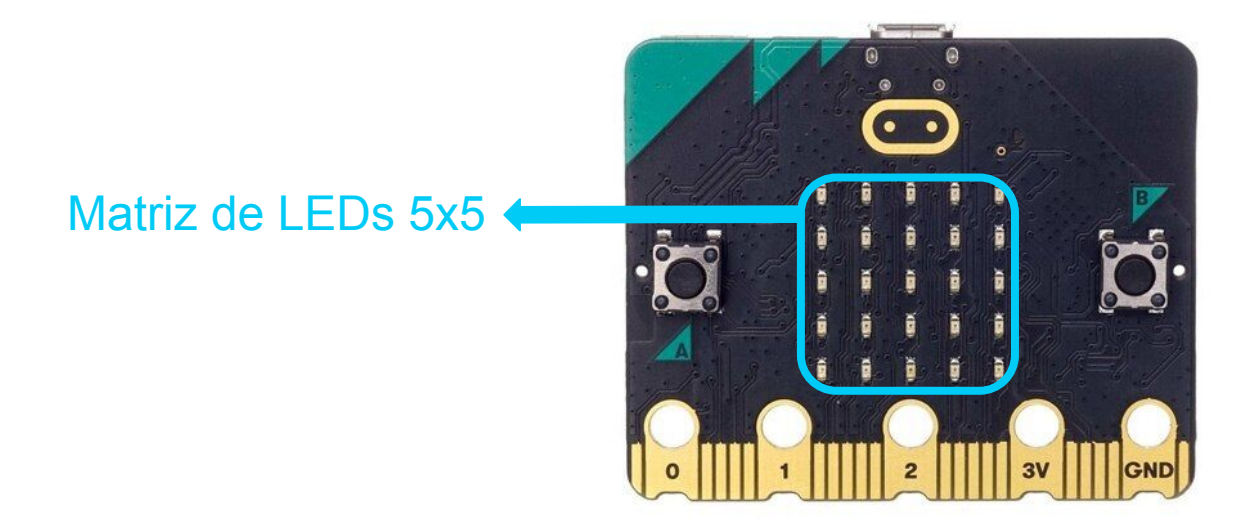

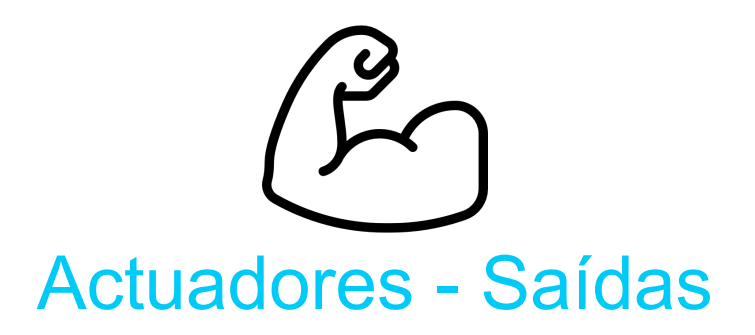

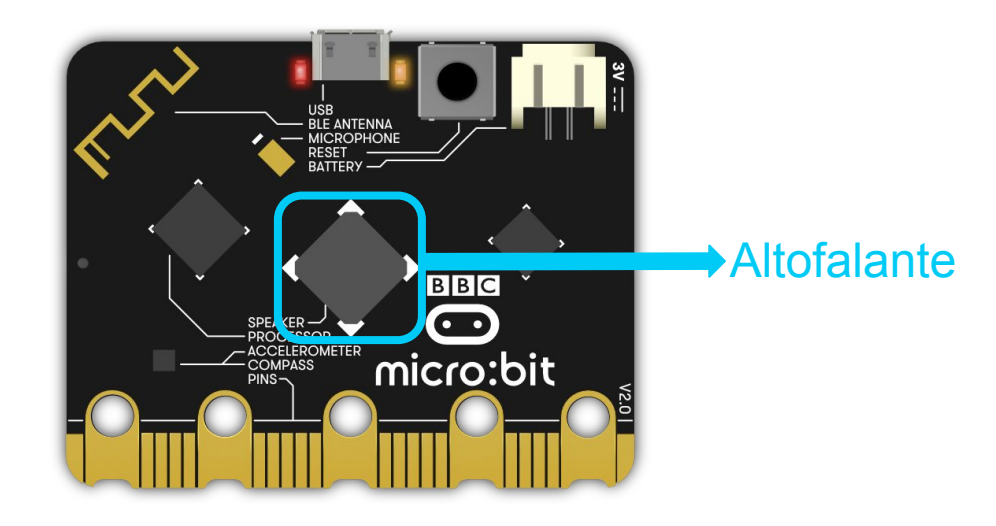

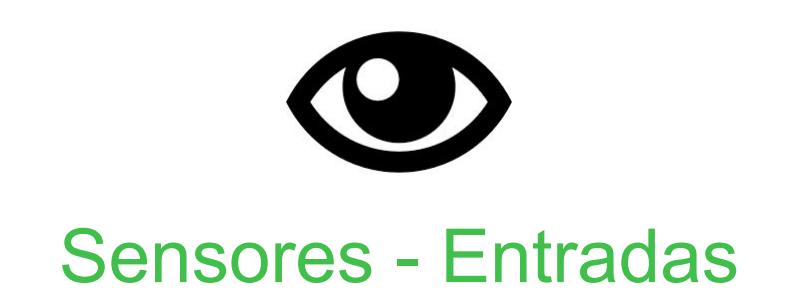

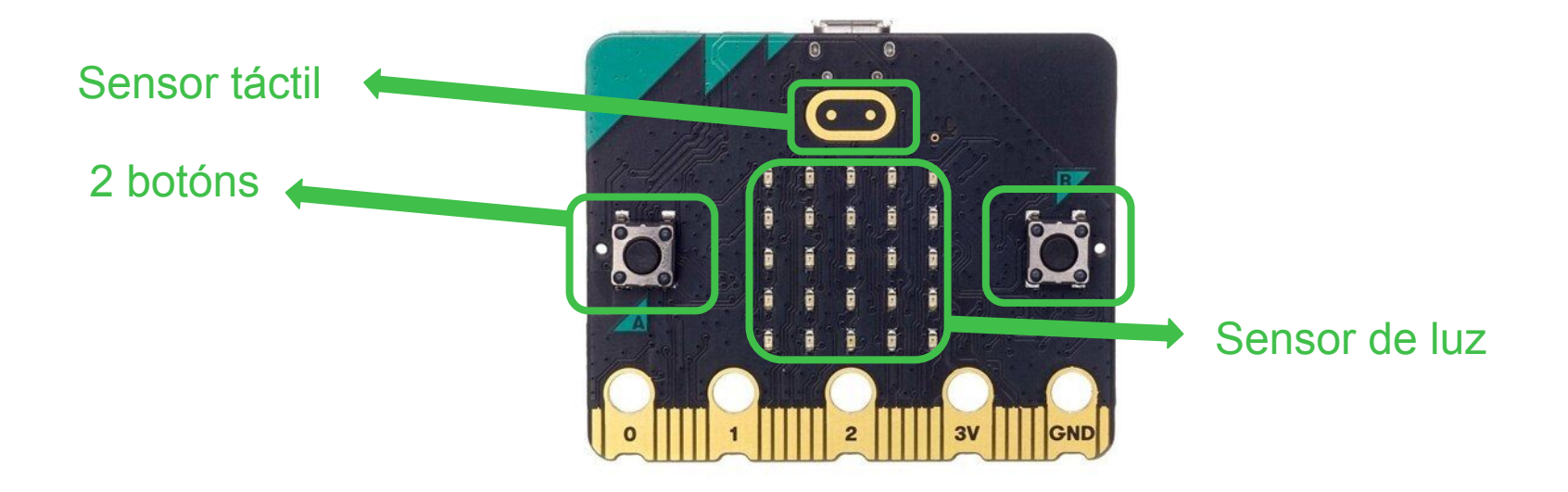

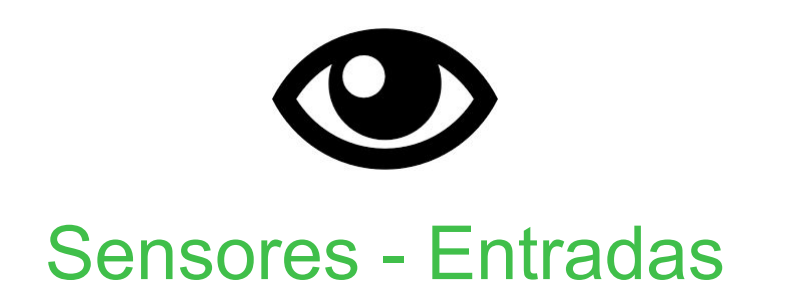

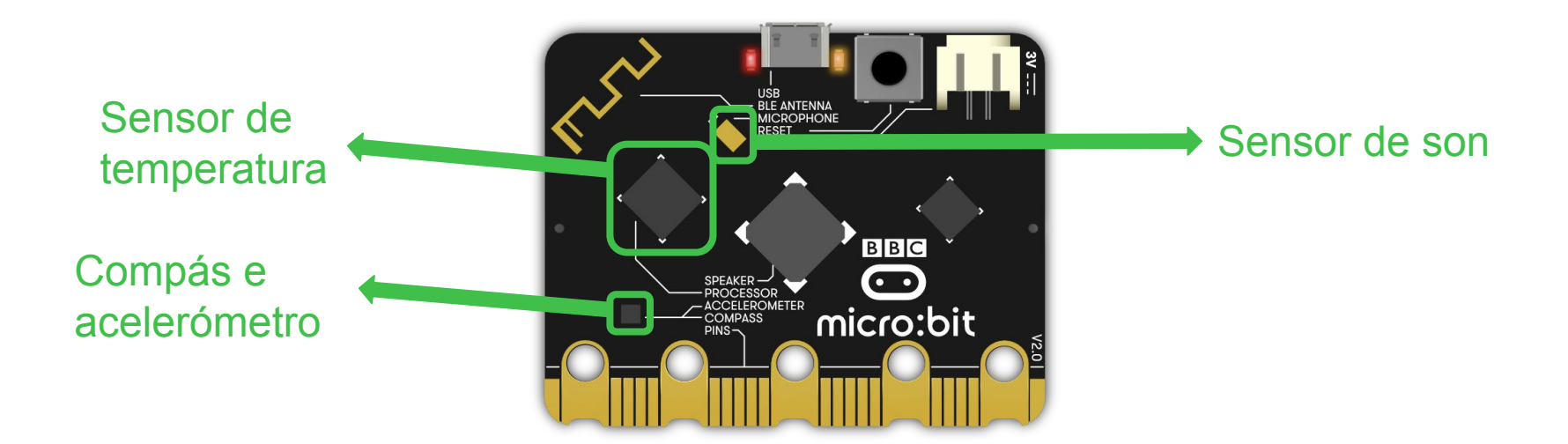

#### Radio e bluetooth

# $\cdot \mathbf{C}$

Pins para conectar compoñentes externos (sensores ou actuadores)

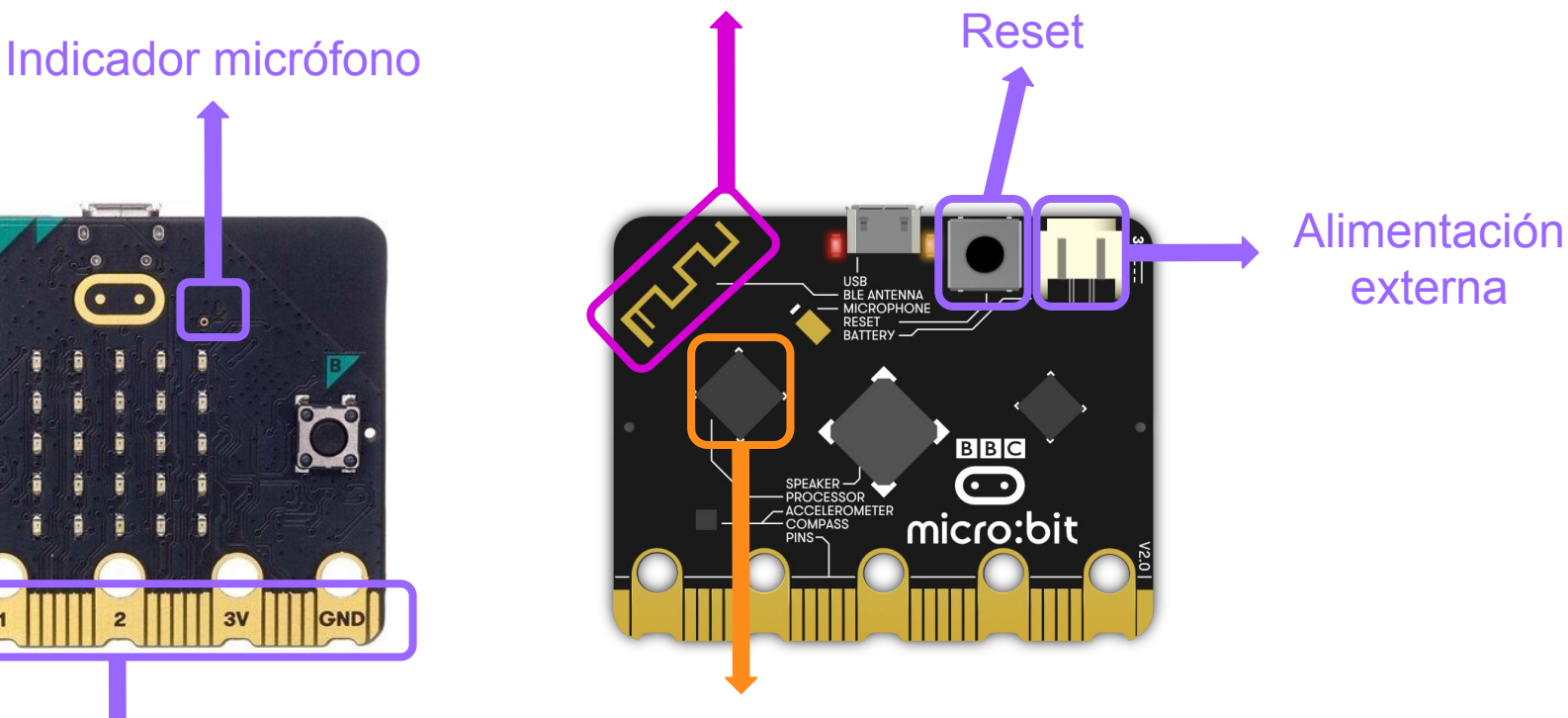

Procesador

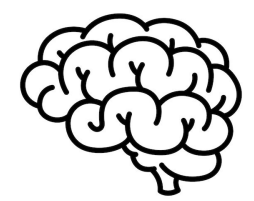

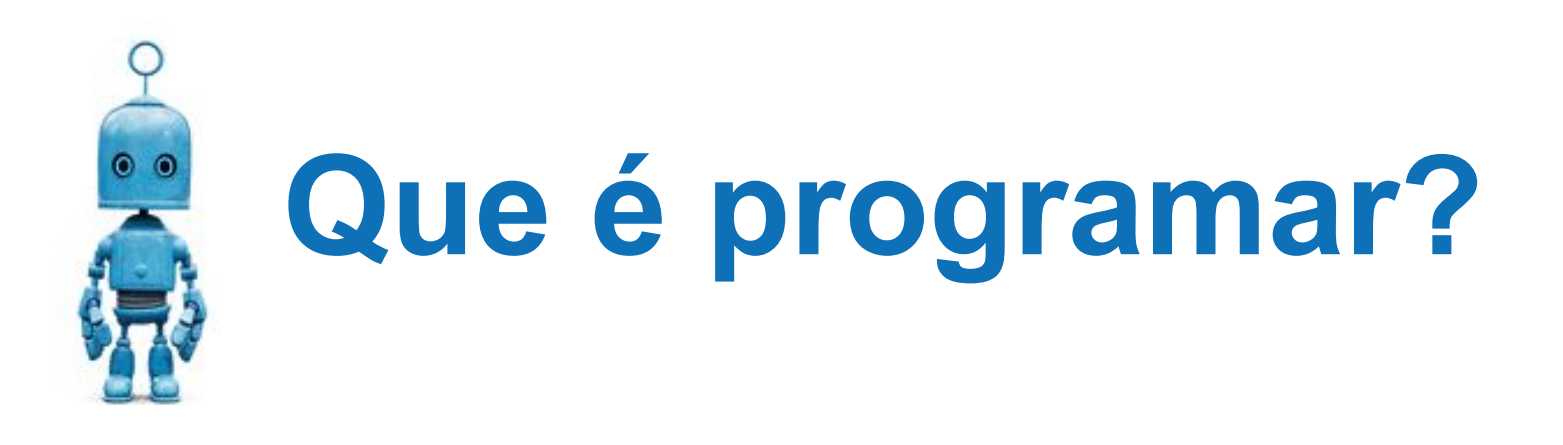

# Crear

# un conxunto de instrucións

para lograr un obxectivo

# OBXECTIVO | | PASO 1

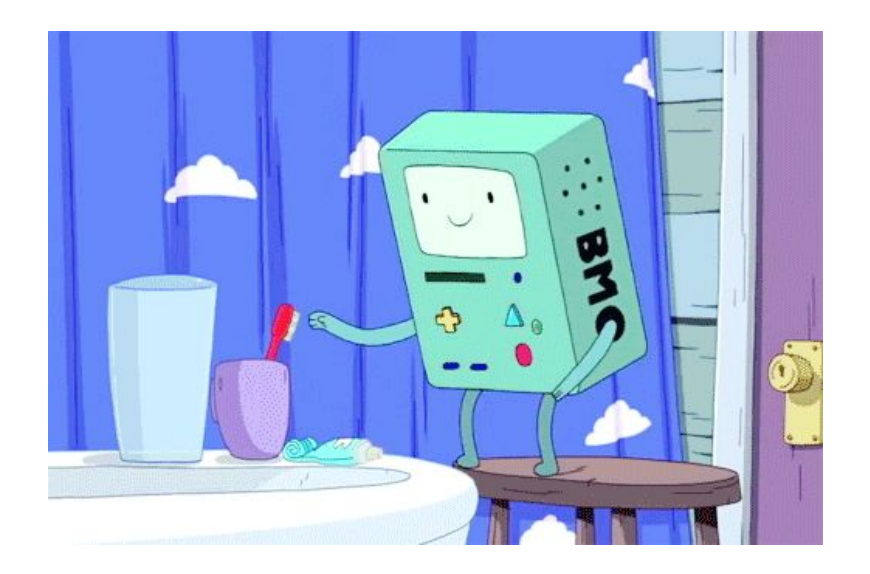

#### LAVAR OS DENTES

PASO 2 PASO 4 PASO 3

ALGORITMO

INSTRUCIÓNS - Ordeadas

- Ben definidas

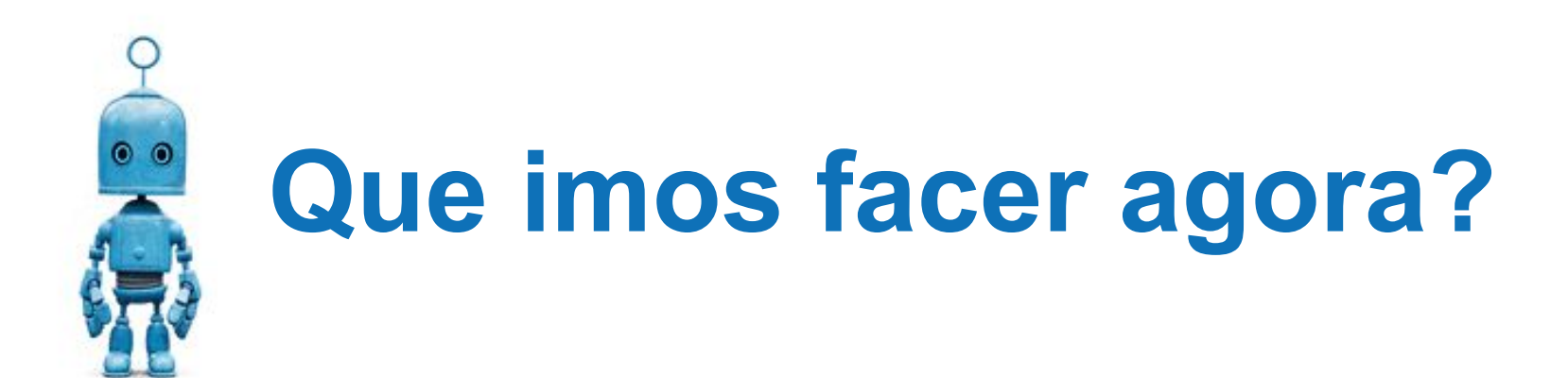

## CREAR ALGORITMOS

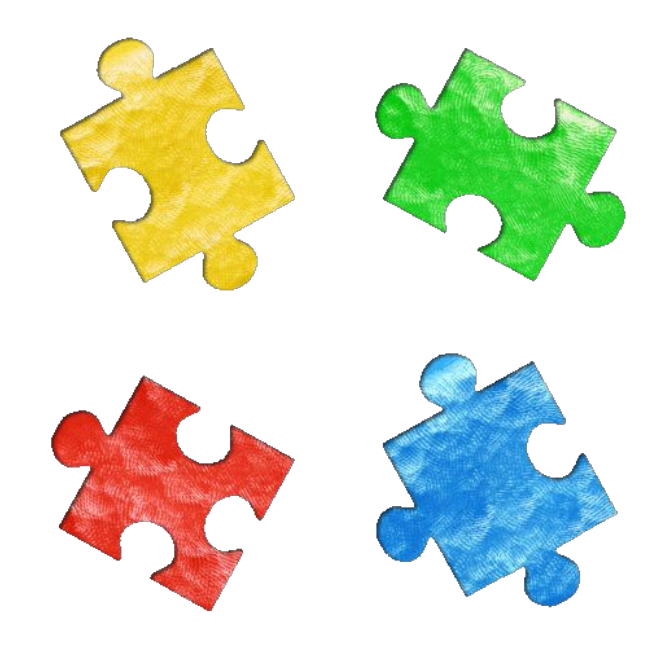

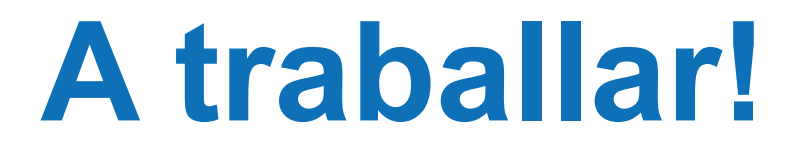

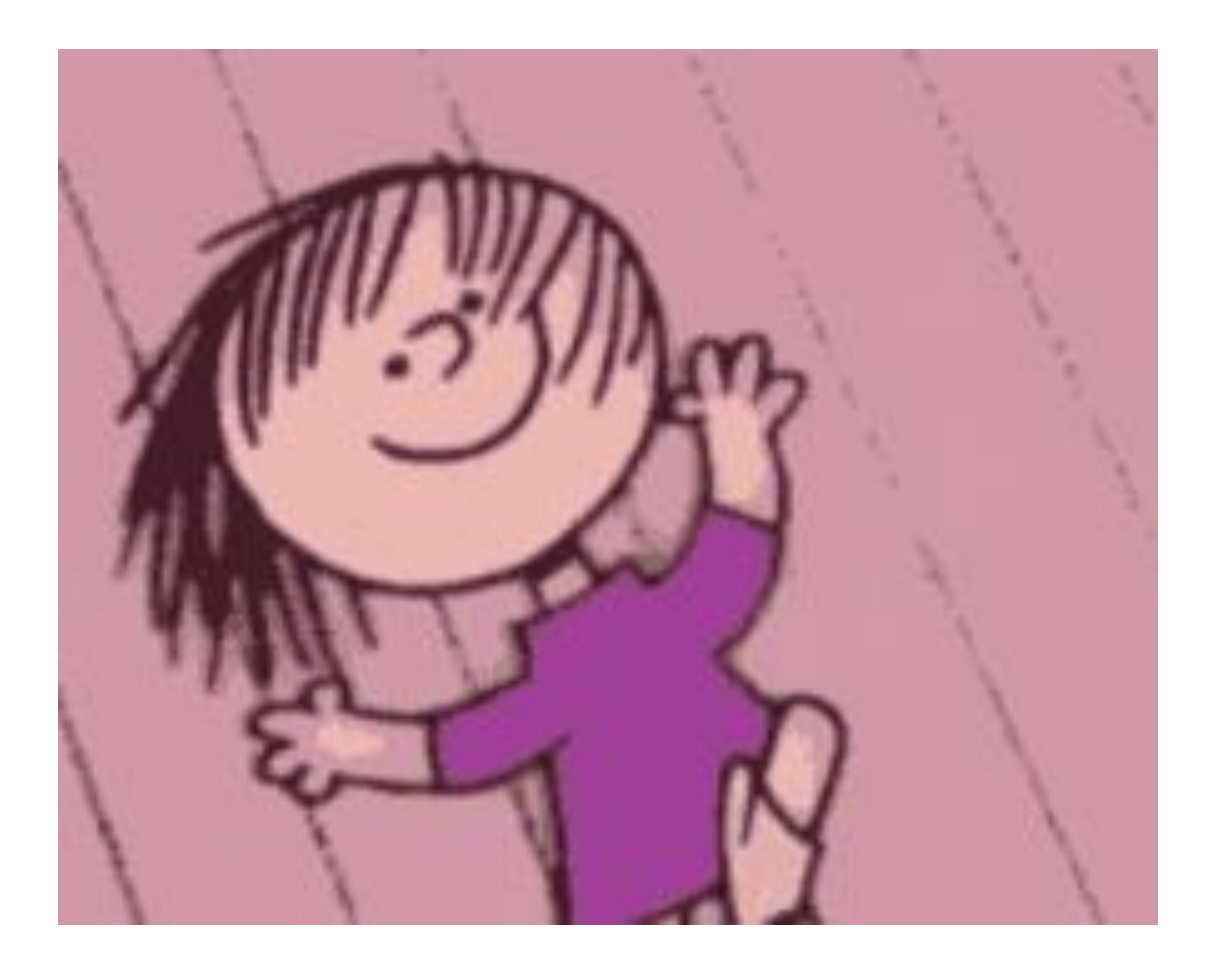

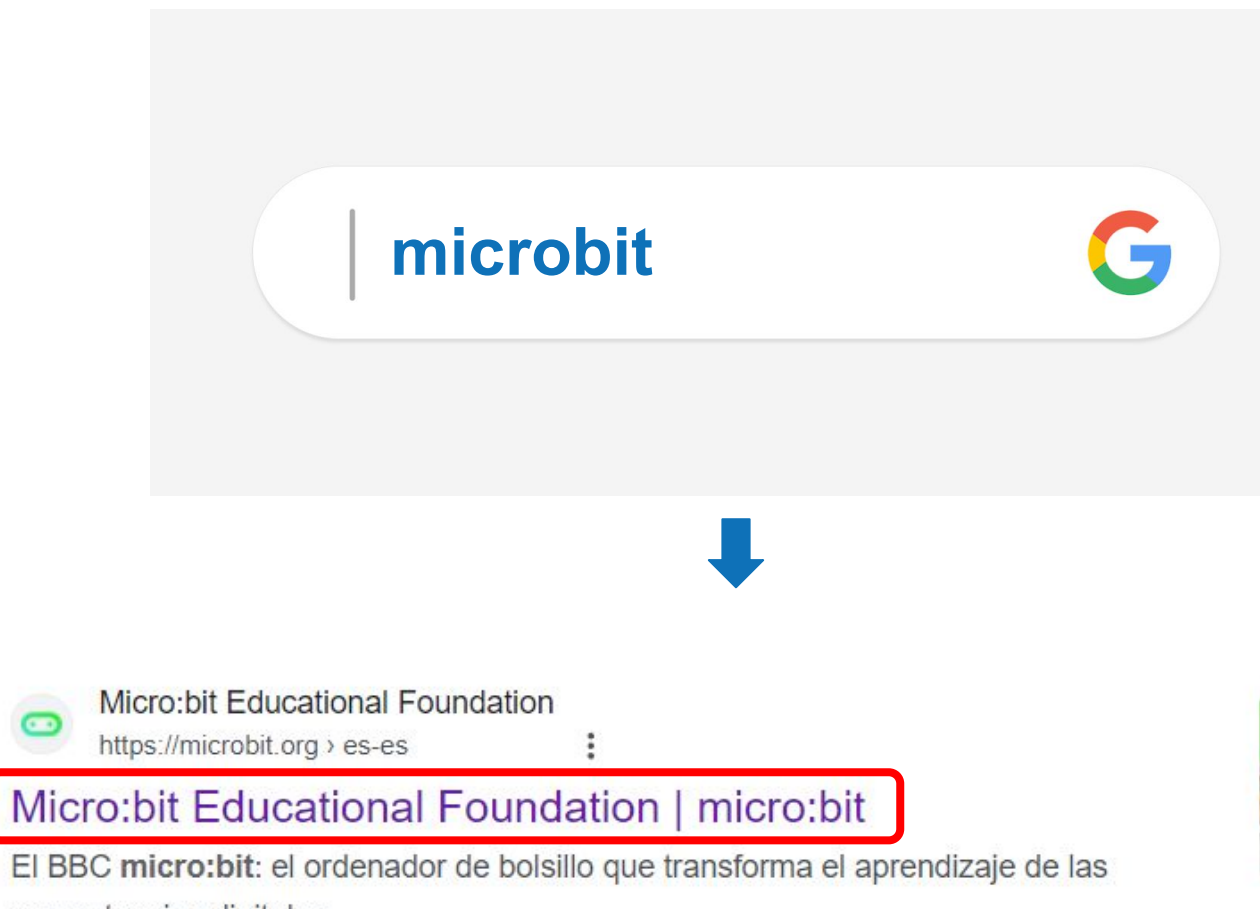

competencias digitales.

Vamos a programar · Características · Make it: code it · Productos oficiales

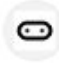

Microsoft MakeCode for micro:bit

https://makecode.microbit.org · Traducir esta página :

#### Microsoft MakeCode for micro:bit

A Blocks / JavaScript code editor for the micro:bit powered by Microsoft MakeCode.

USB · Reference · Blocks language · Pairing via Bluetooth

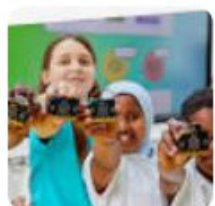

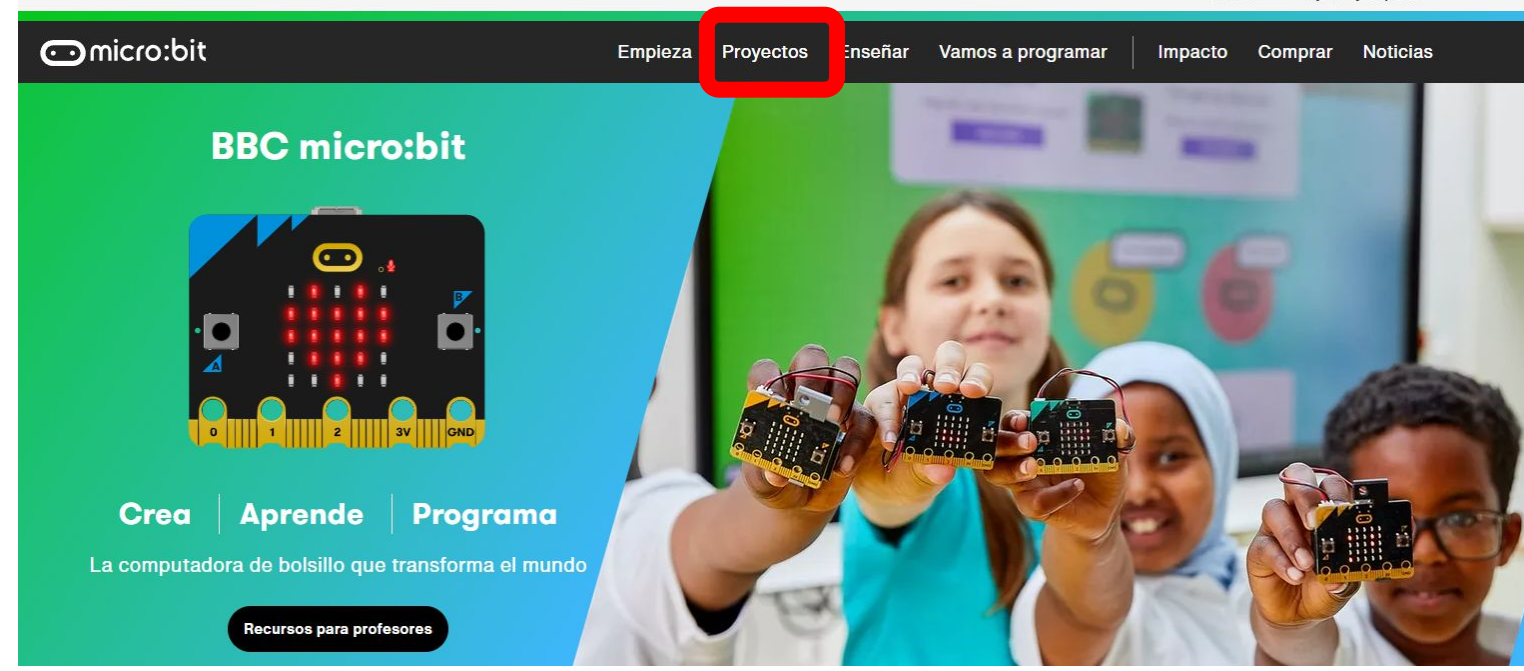

#### Make it: code it

Proyectos rápidos para todas las edades, indexados por tema, nivel, lenguaje de programación y características del micro:bit

Search

#### Lenguaje de programación

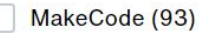

Python (83)

Scratch (6)

 $\blacksquare$  Intermedio **all** Principiante **Todos los niveles** 

**Il Avanzado** 

#### 101 resultados

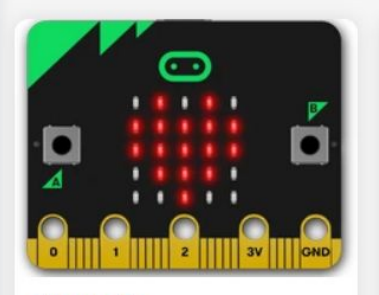

#### **Corazón**

Llena tu micro: bit de amor mostrando un corazón

 $\blacksquare \square \square$  Principiante

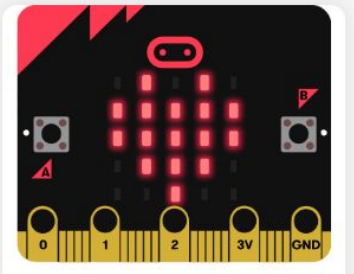

#### Corazón palpitante

Haz latir el corazón de tu micro:bit usando bucles

 $\blacksquare$  Principiante

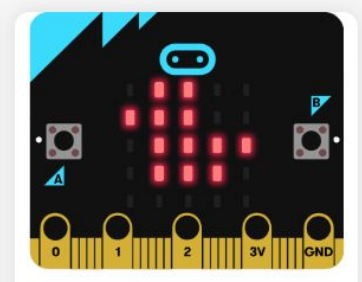

#### **Animales animados**

Anima tus propios animales en la pantalla del micro:bit

 $\blacksquare$  Principiante

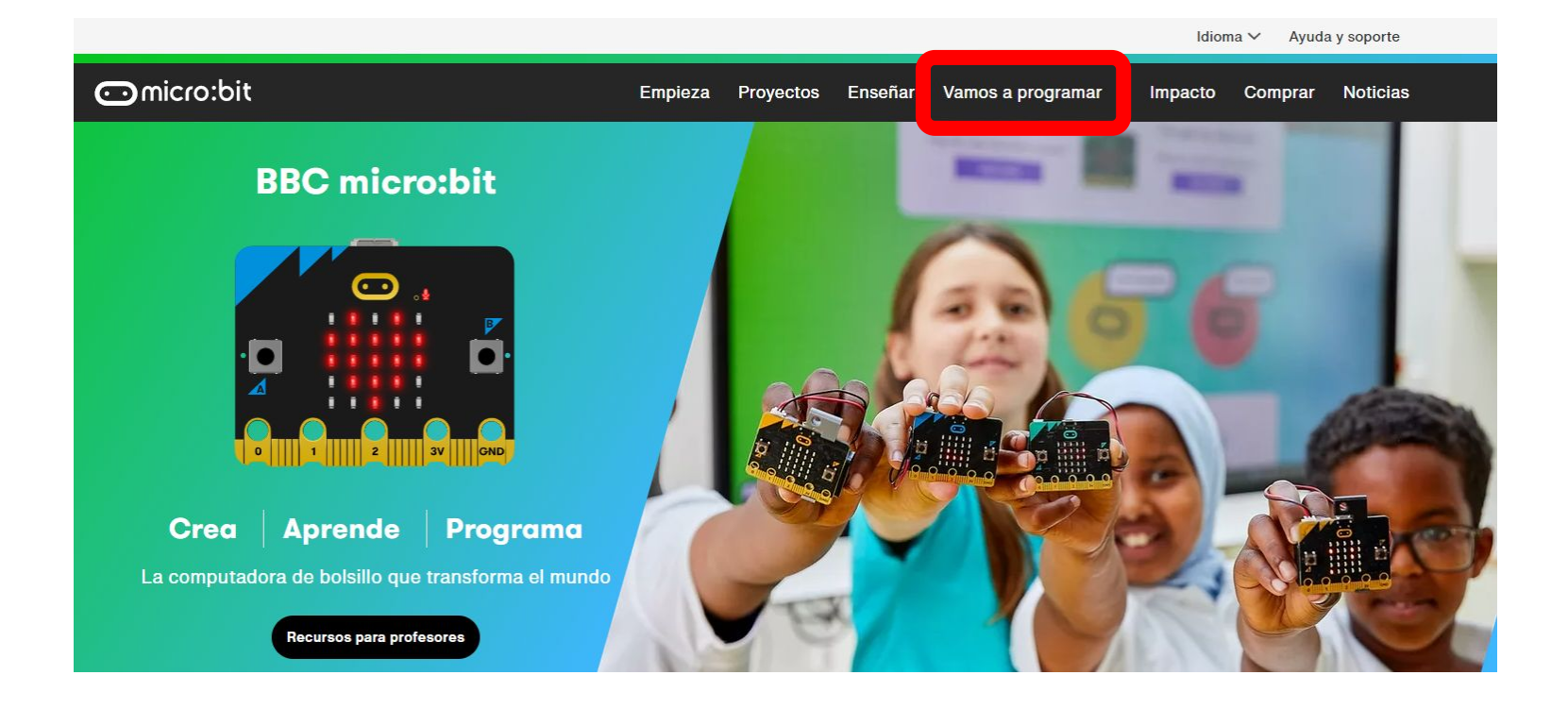

#### **Enlaces rápidos**

Nuevo en la programación o con micro:bit

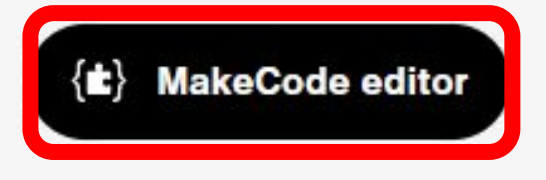

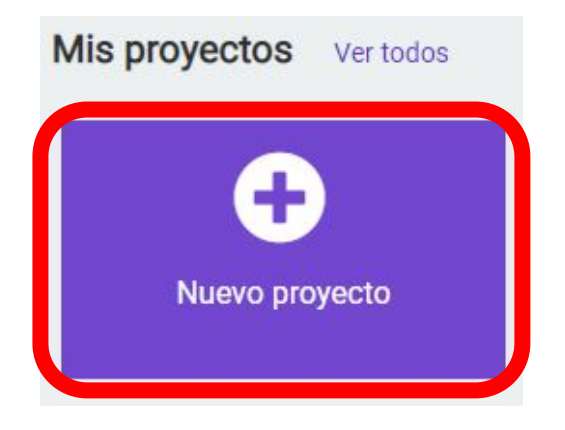

#### **CATEGORÍAS DE BLOQUES**

#### **CAMBIAR IDIOMA**

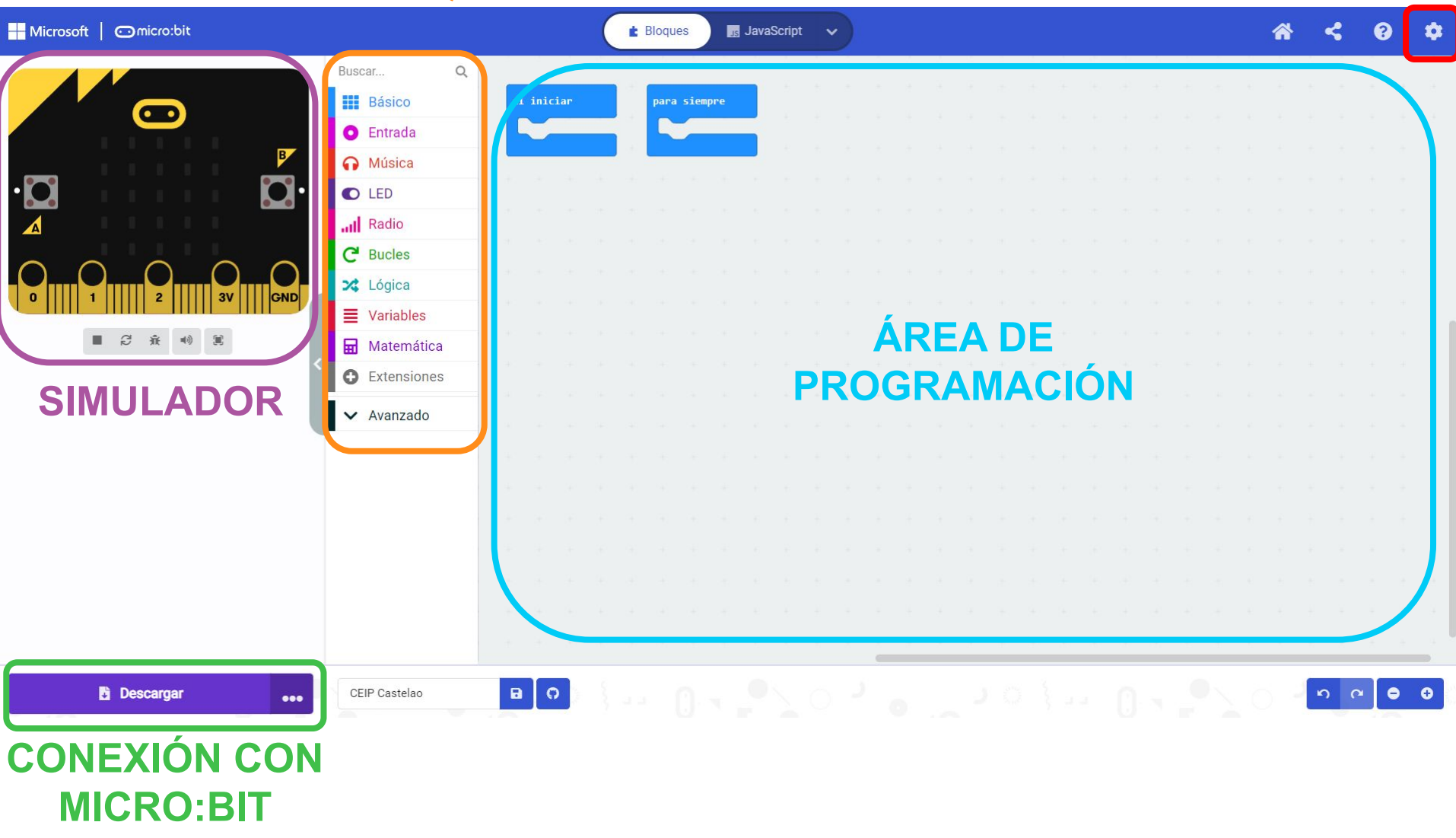

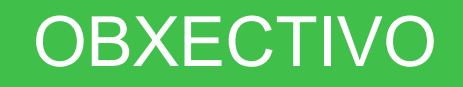

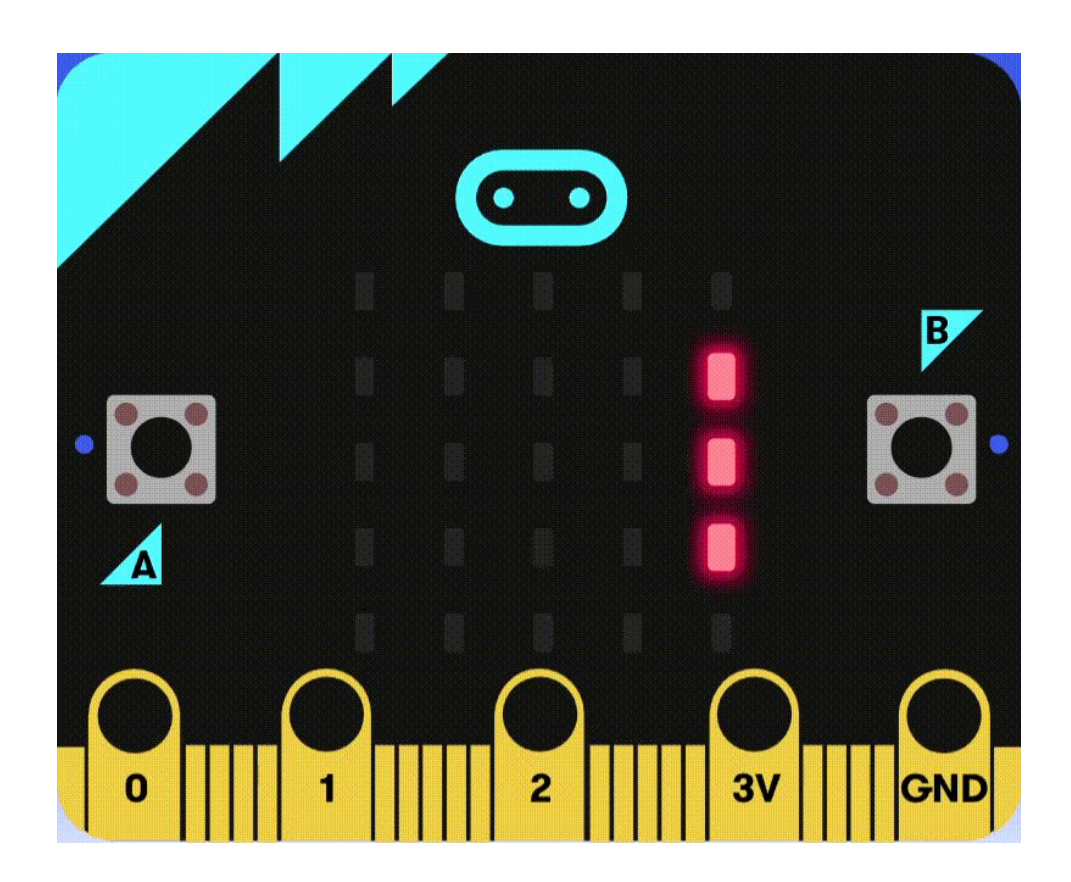

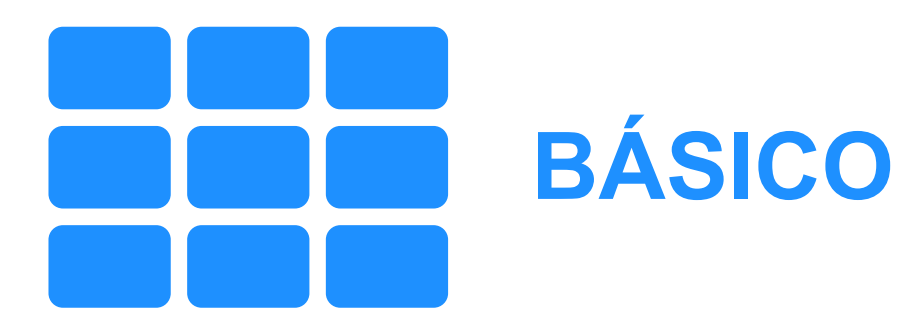

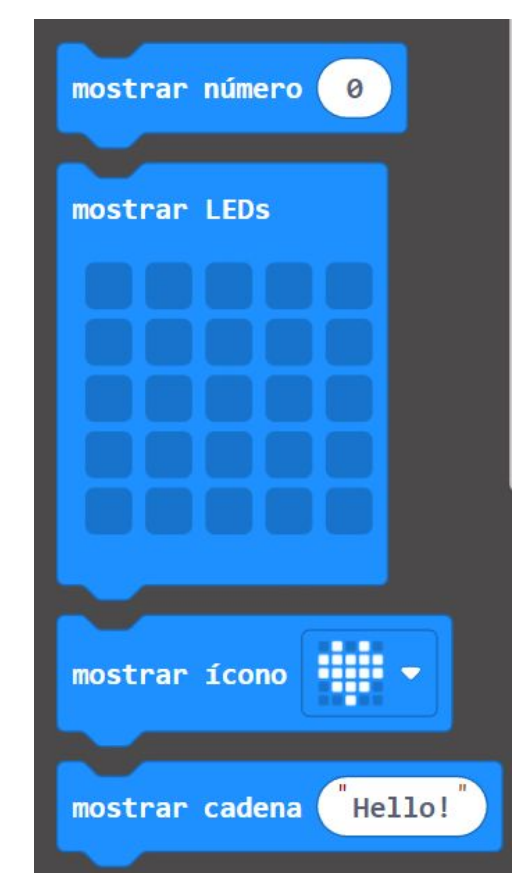

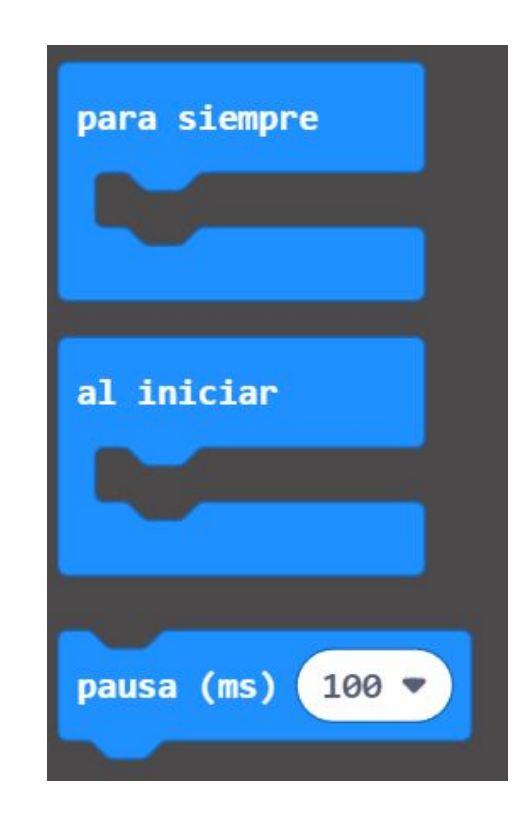

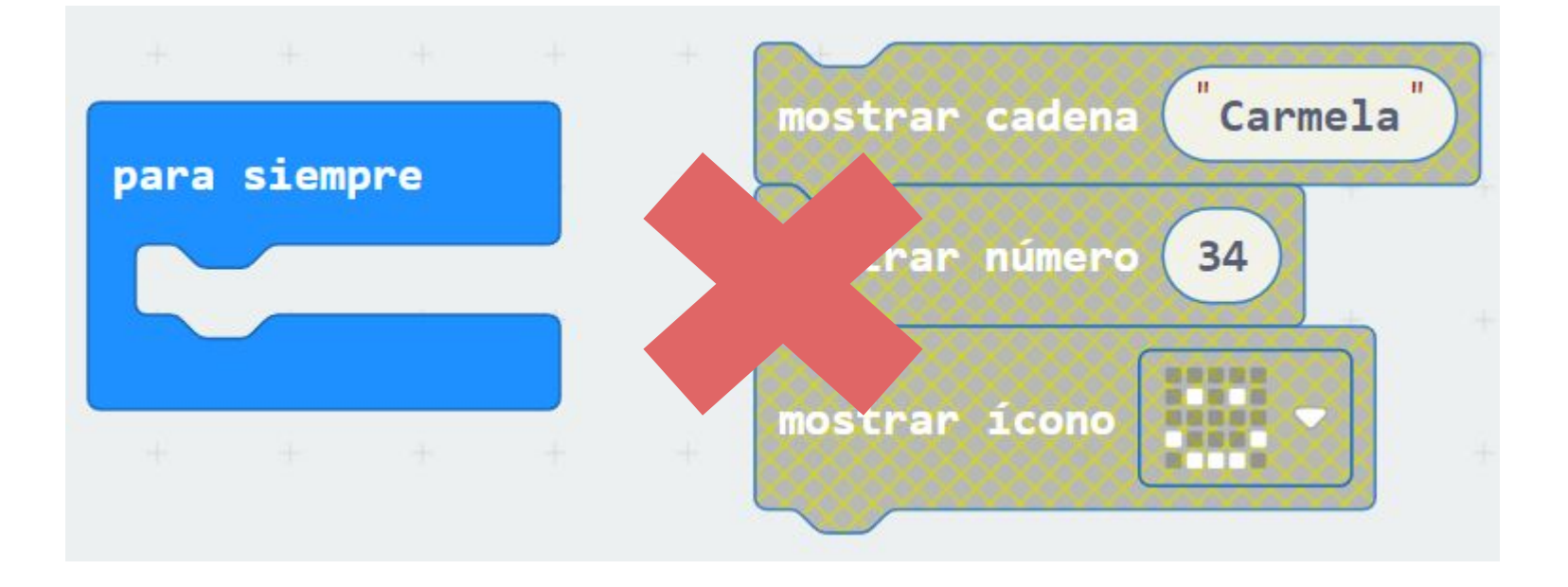

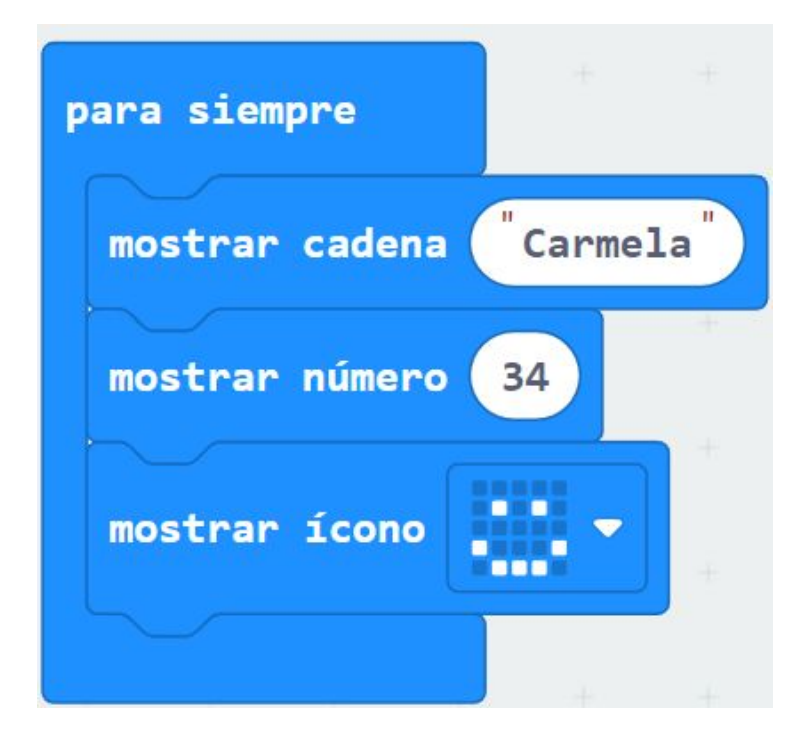

## **Pasar o programa á micro:bit**

#### **Paso 1. Decargar**

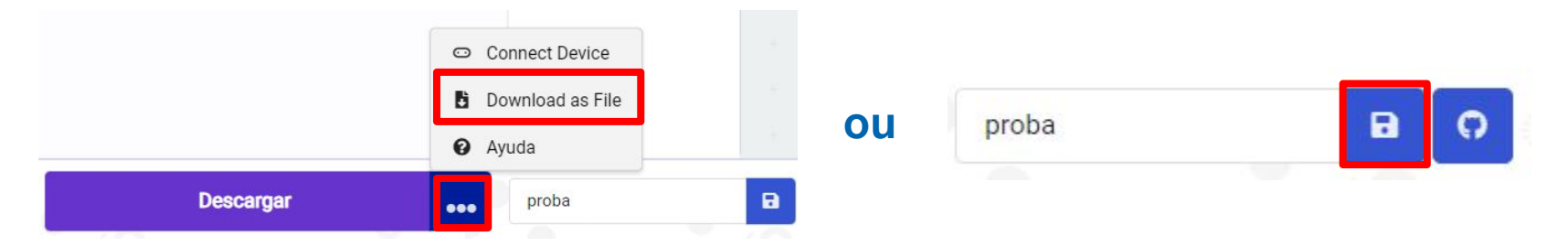

#### **Paso 2. Localizar o arquivo descargado (xeralmente en descargas) e pegalo na carpeta micro:bit. \*A micro:bit funciona como un Pen Drive**

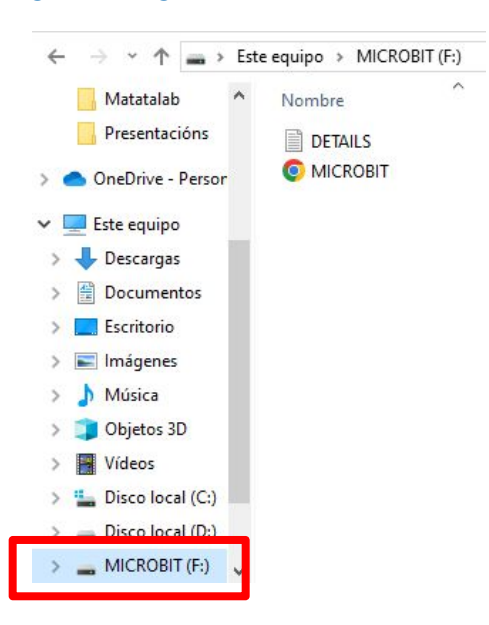

## **Conectar micro:bit**

#### **(só é posible en windows/mac usando google chrome)**

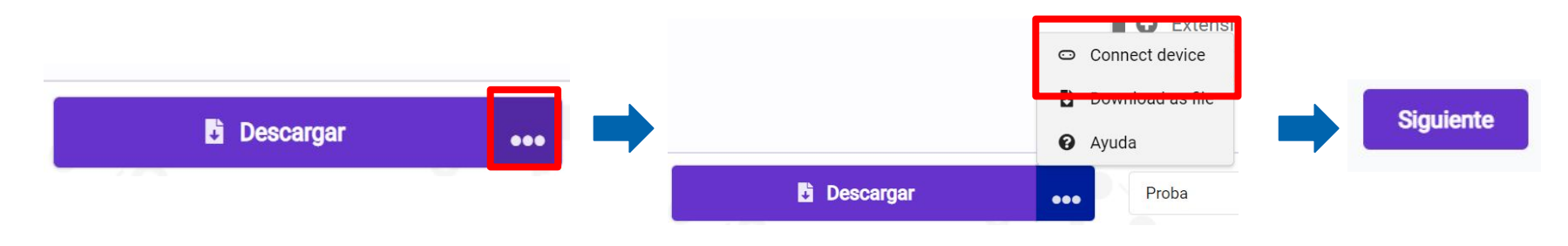

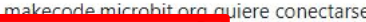

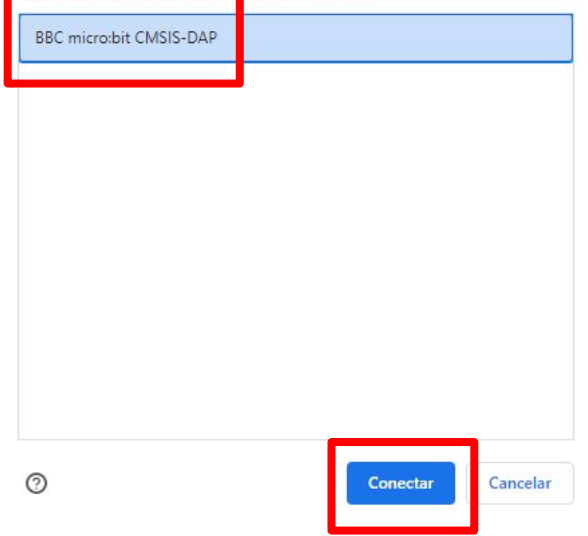

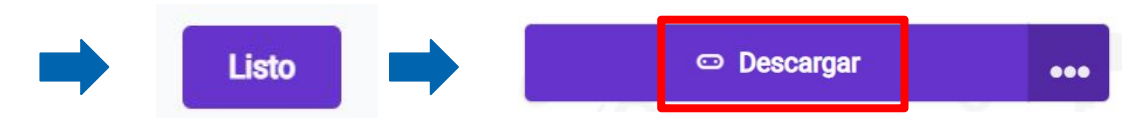

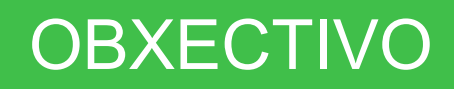

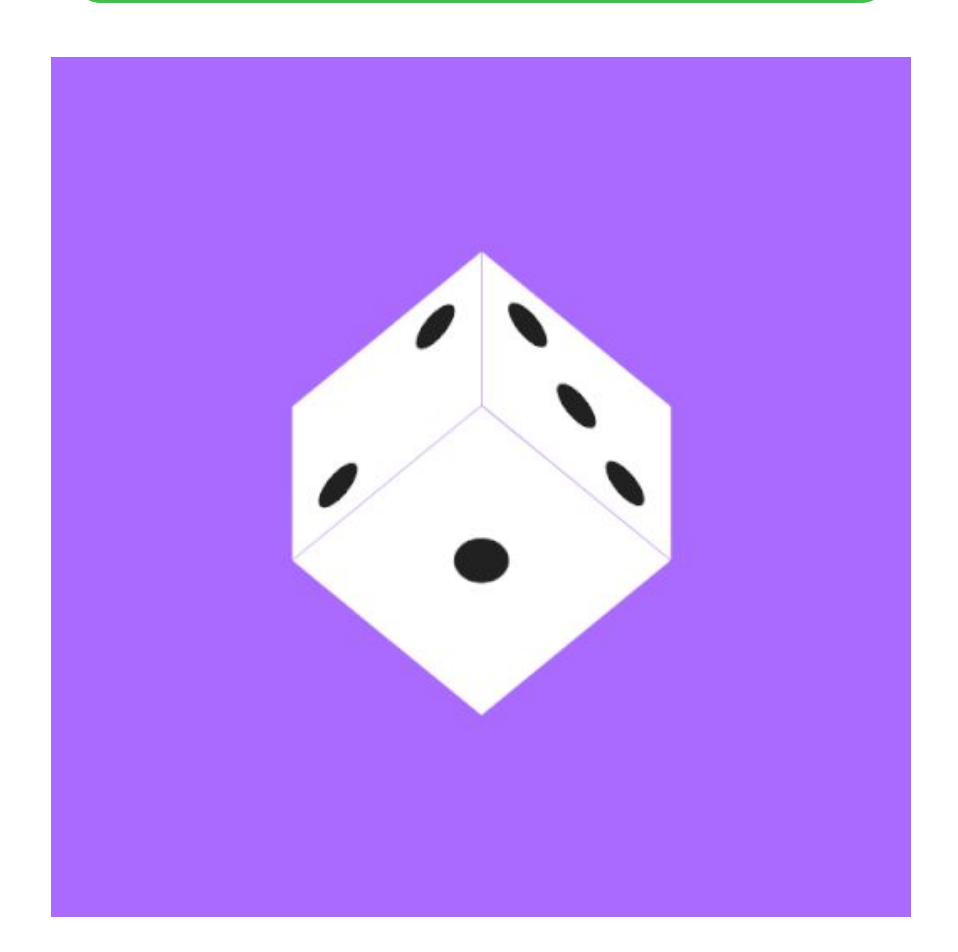

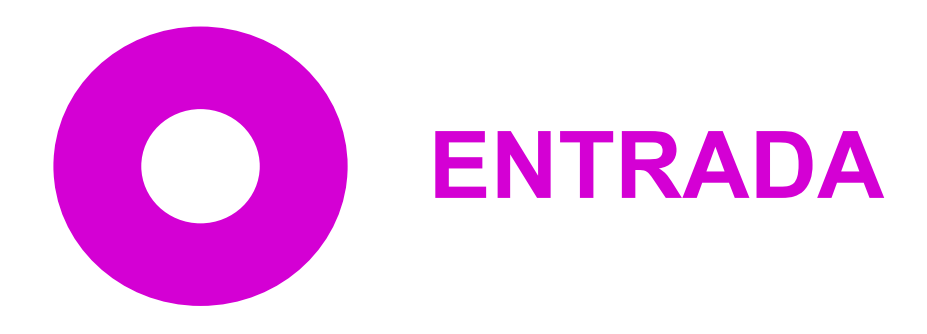

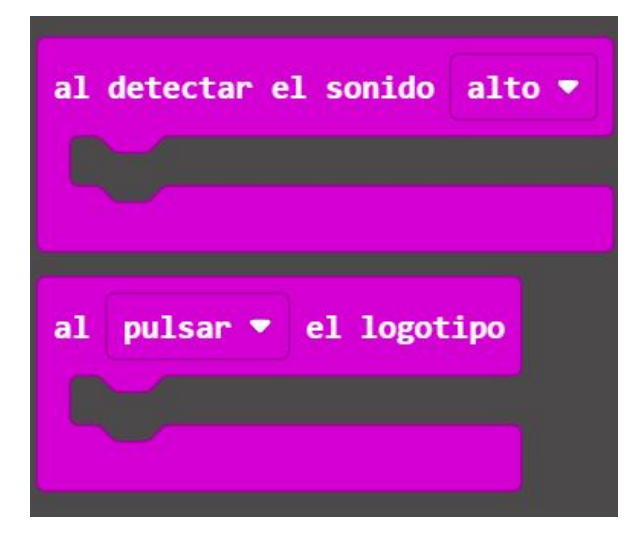

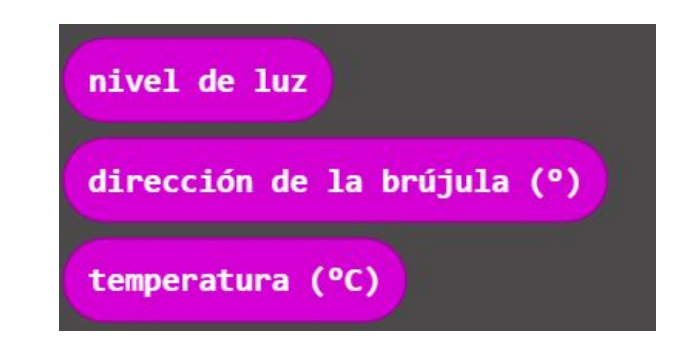

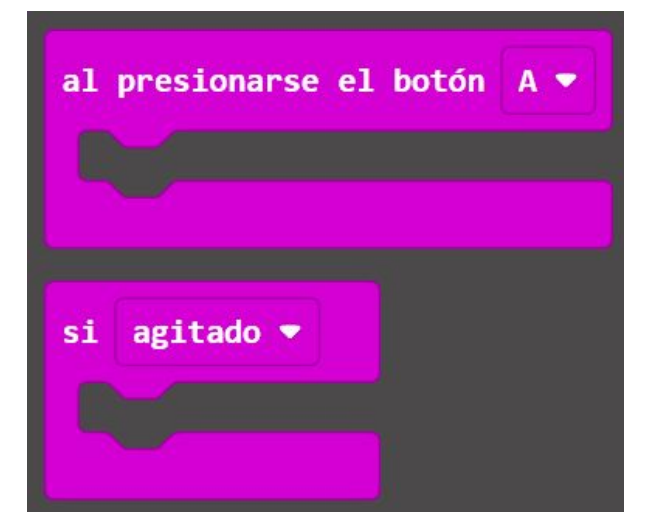

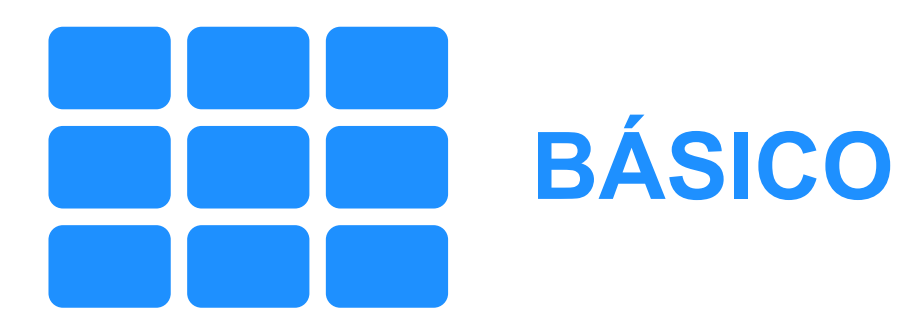

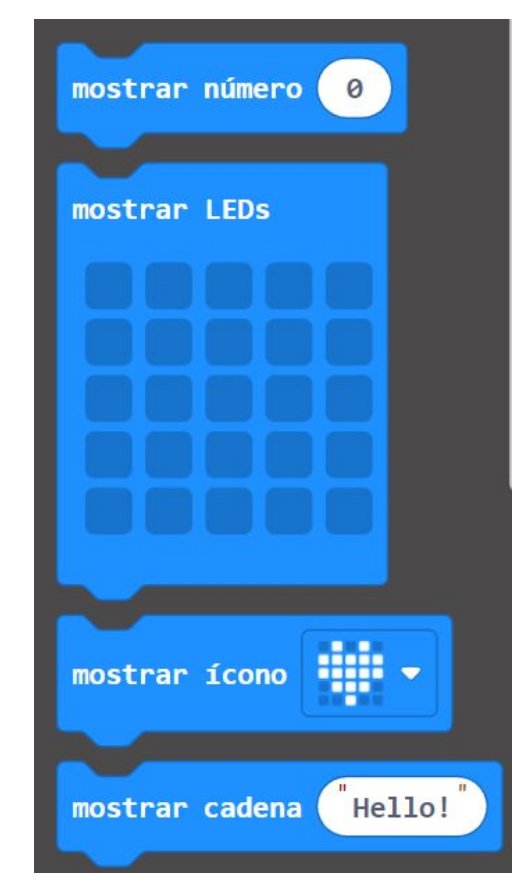

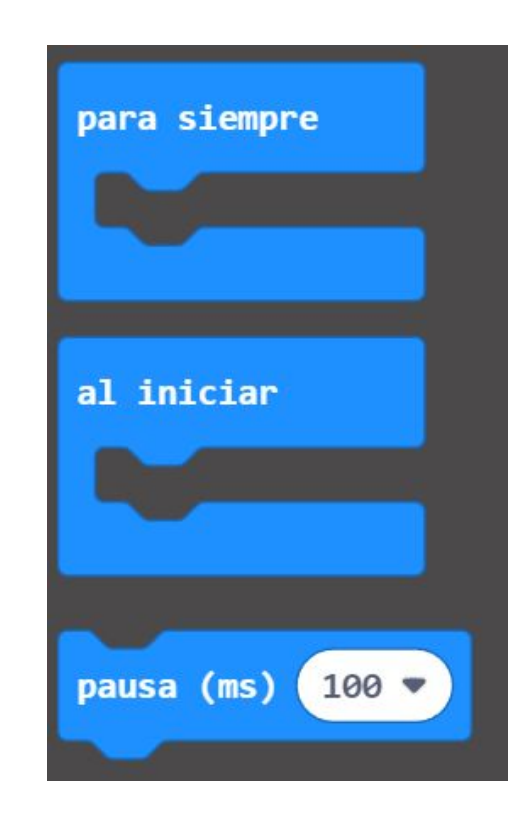

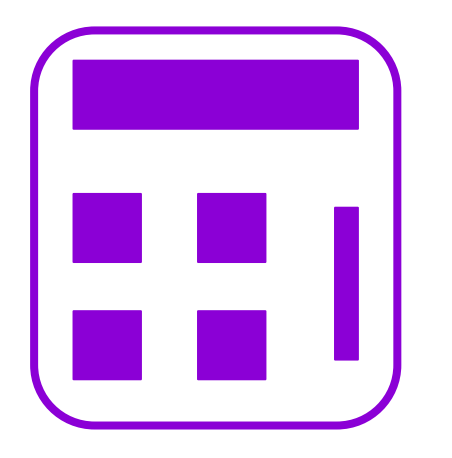

# **MATEMÁTICAS**

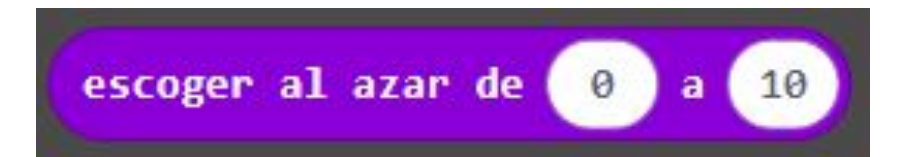

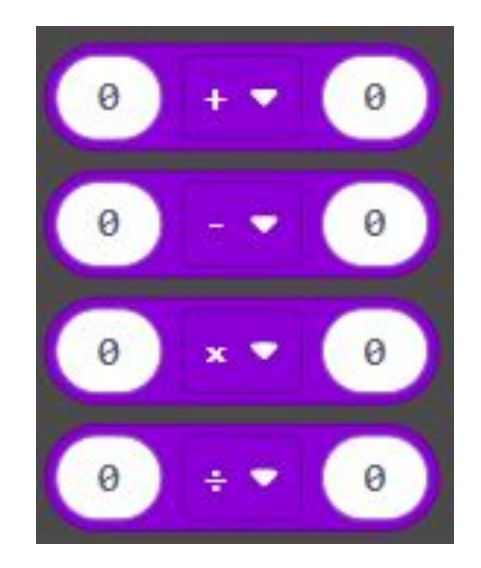

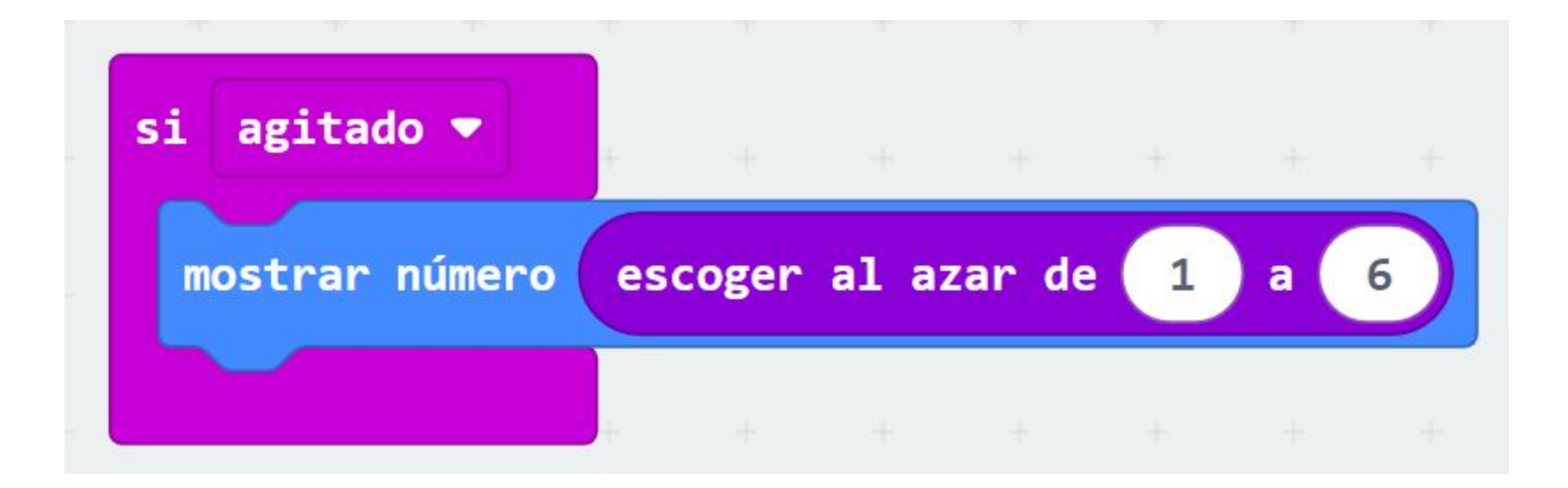

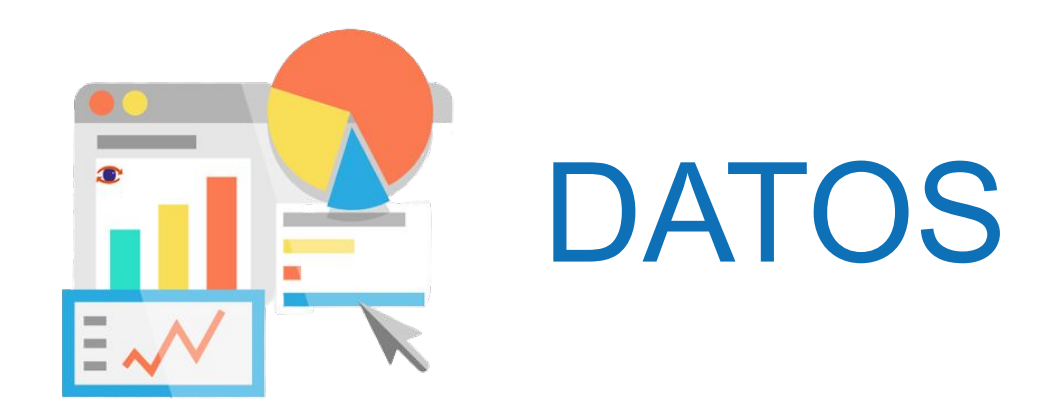

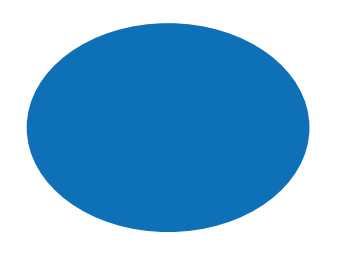

## Valores numéricos/texto

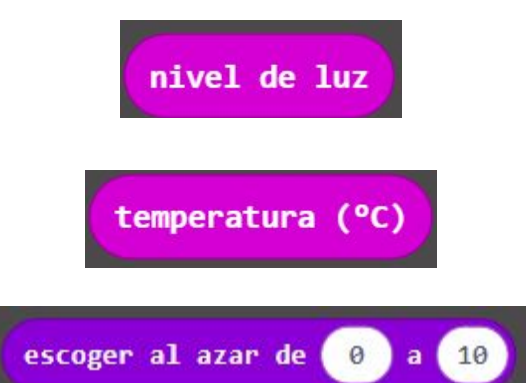

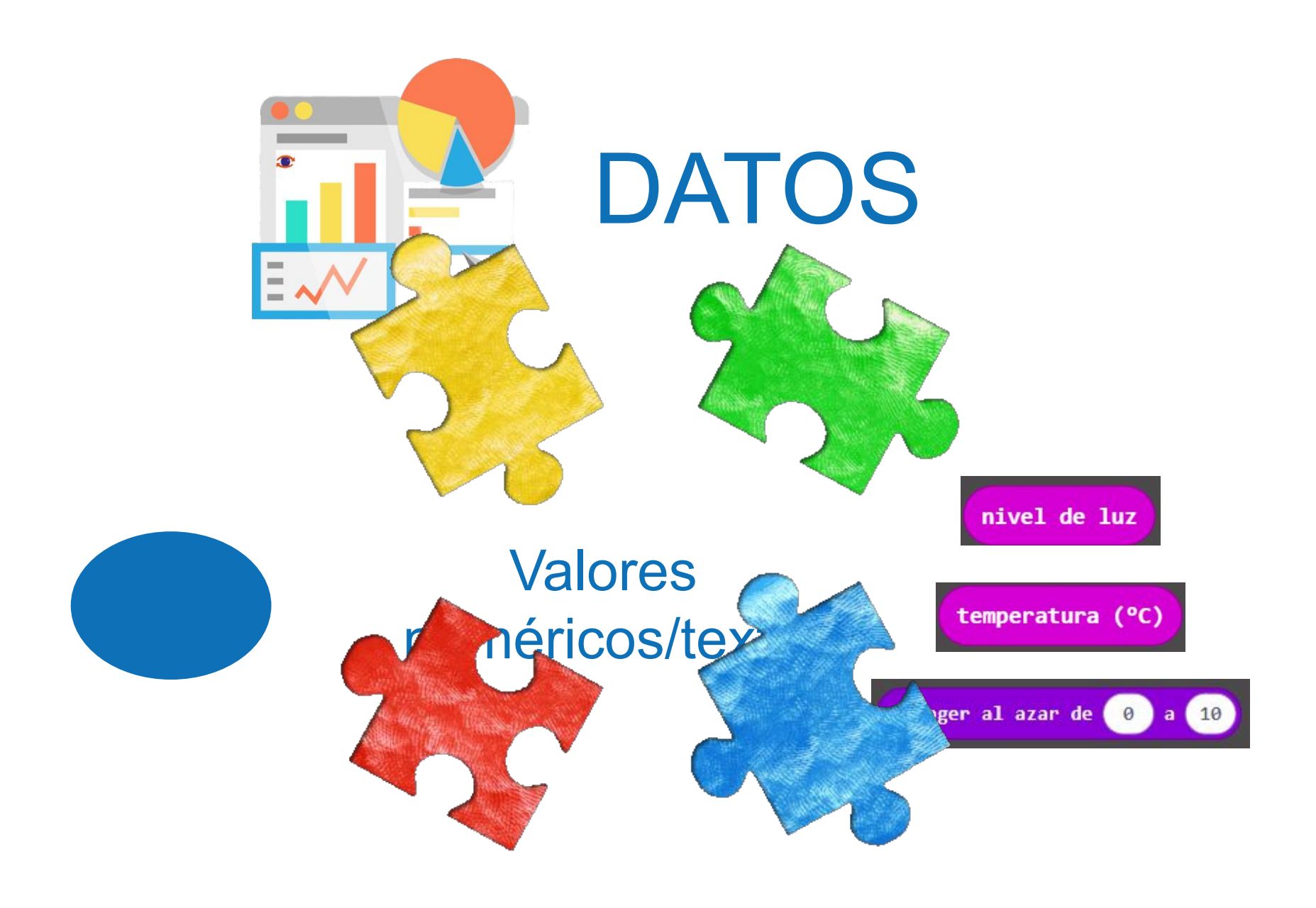

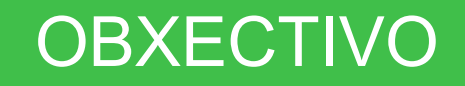

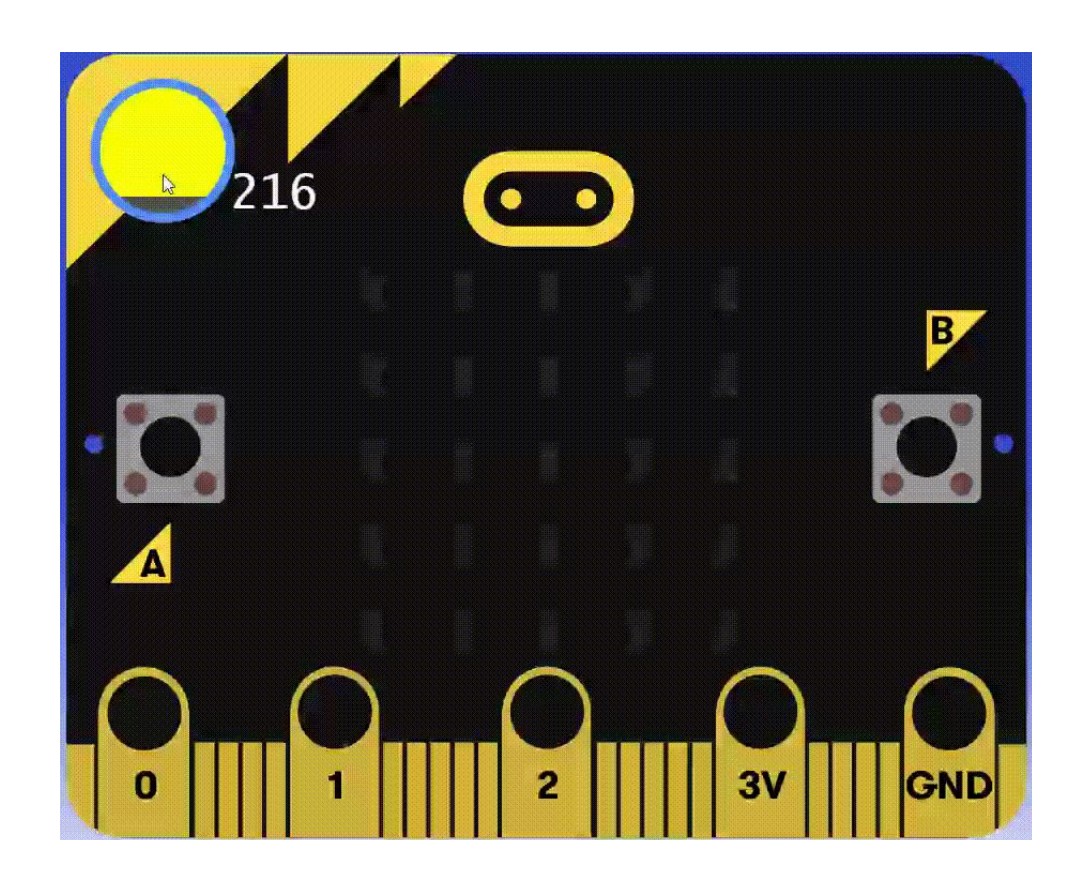

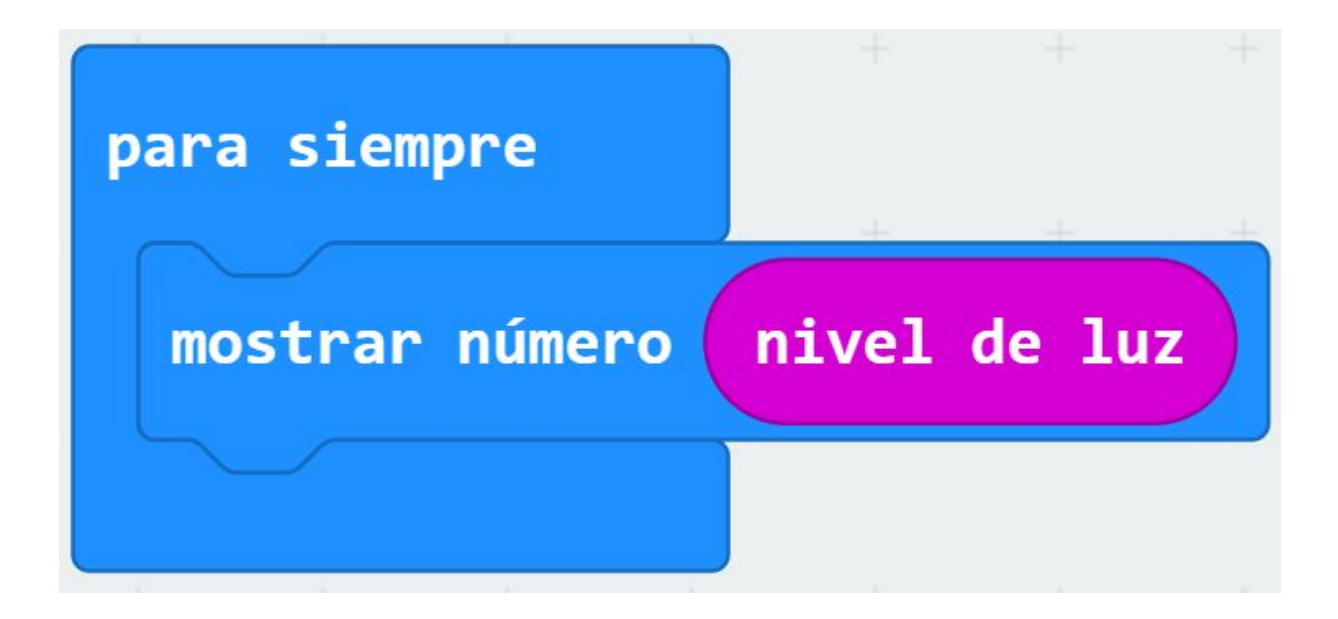

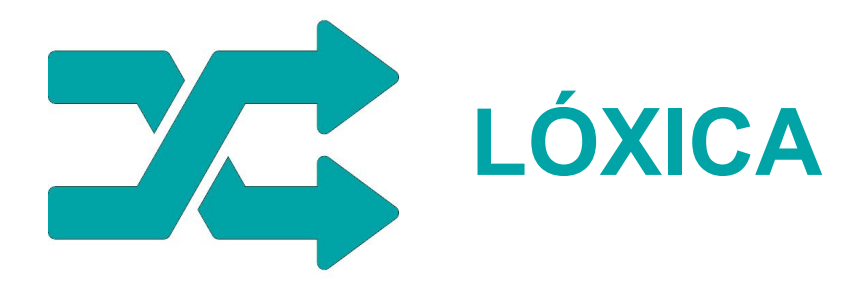

#### **Condicionais**

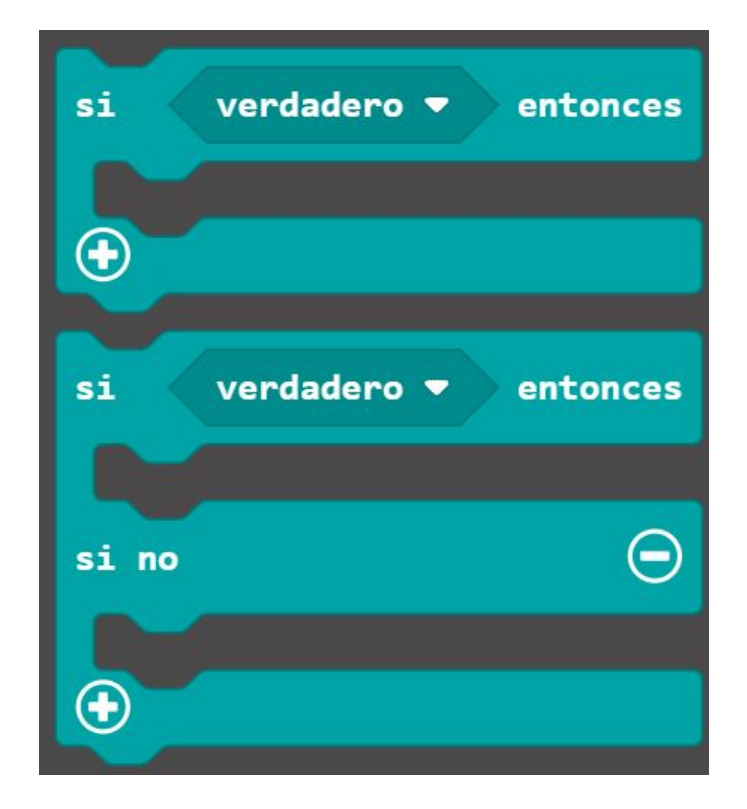

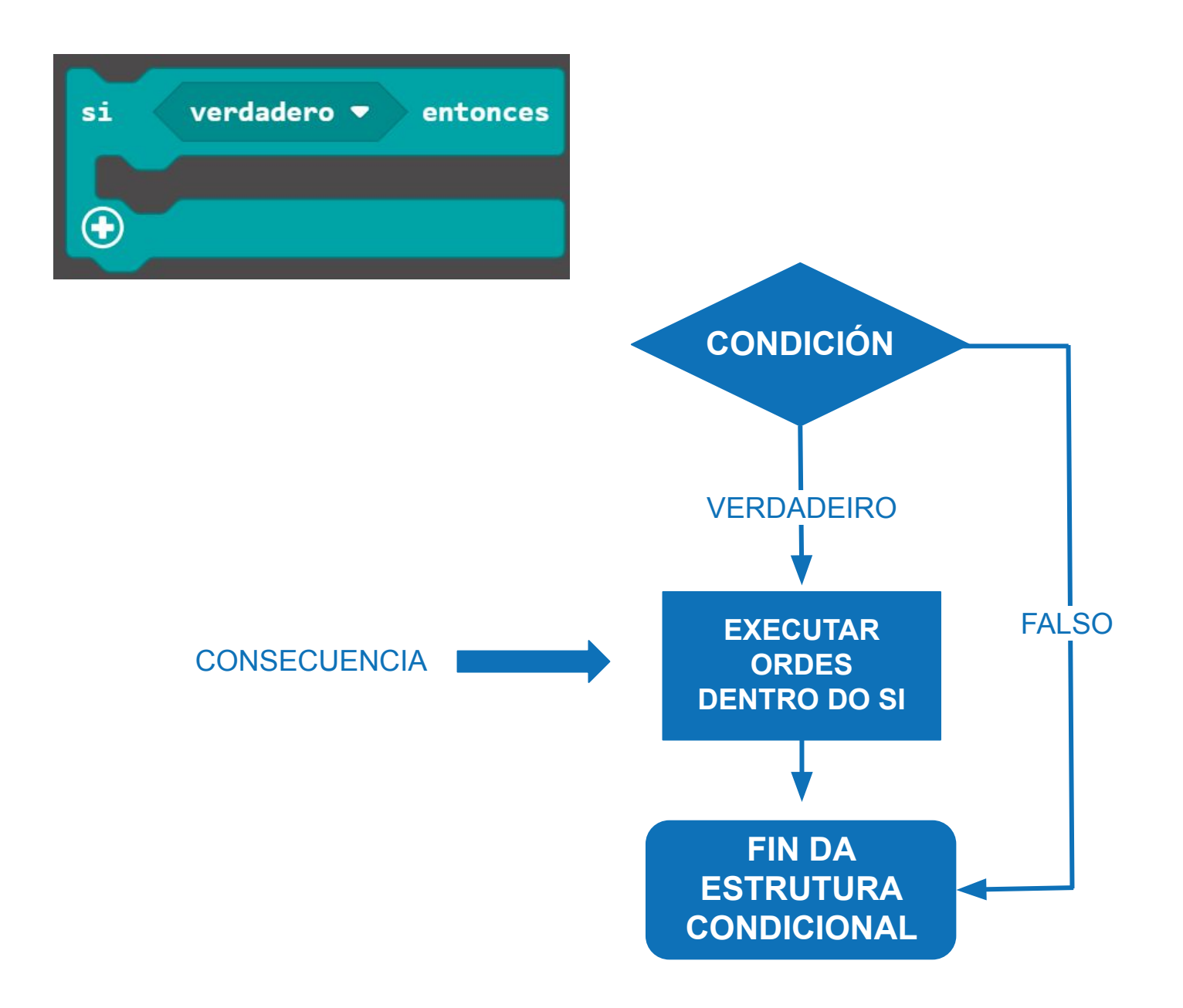

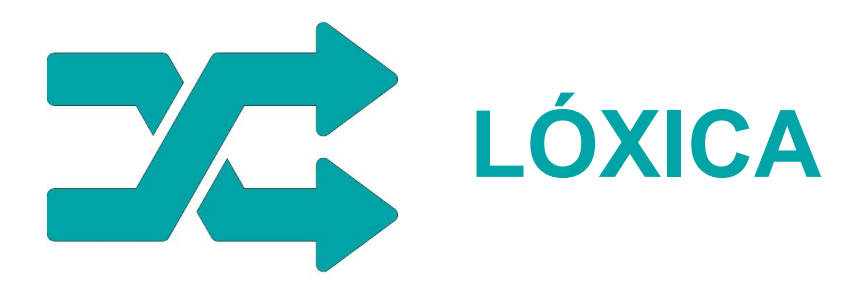

#### **Comparativos**

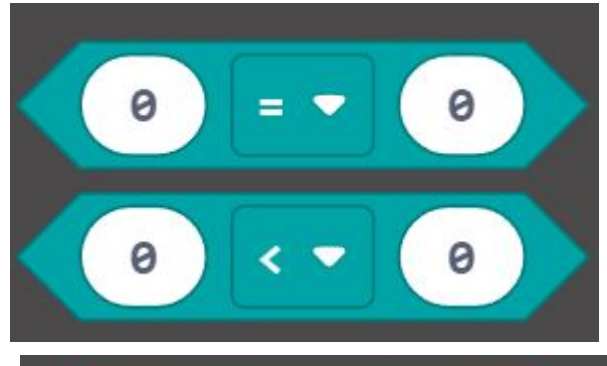

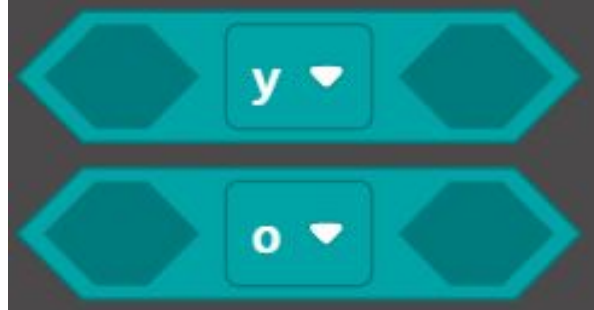

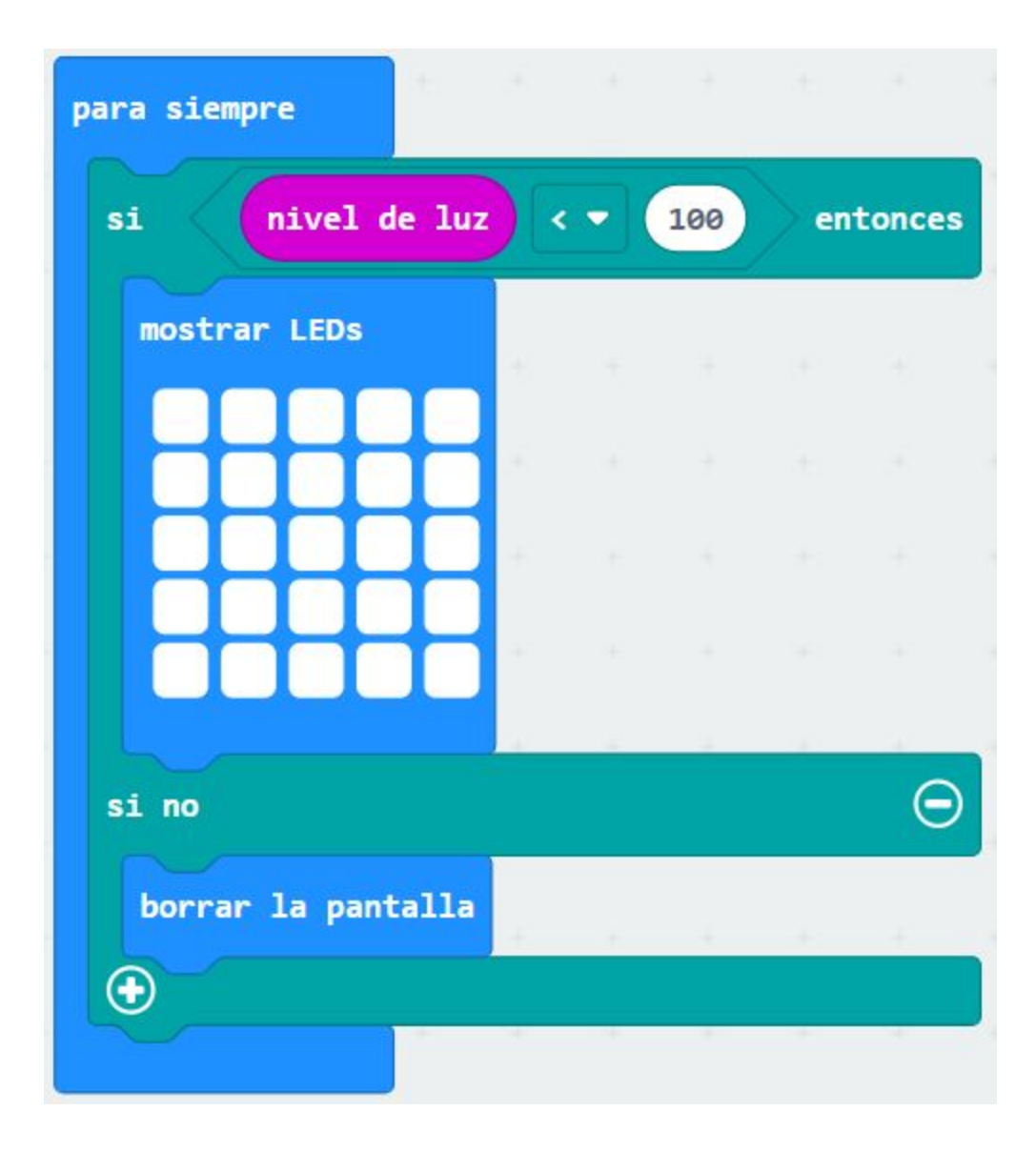

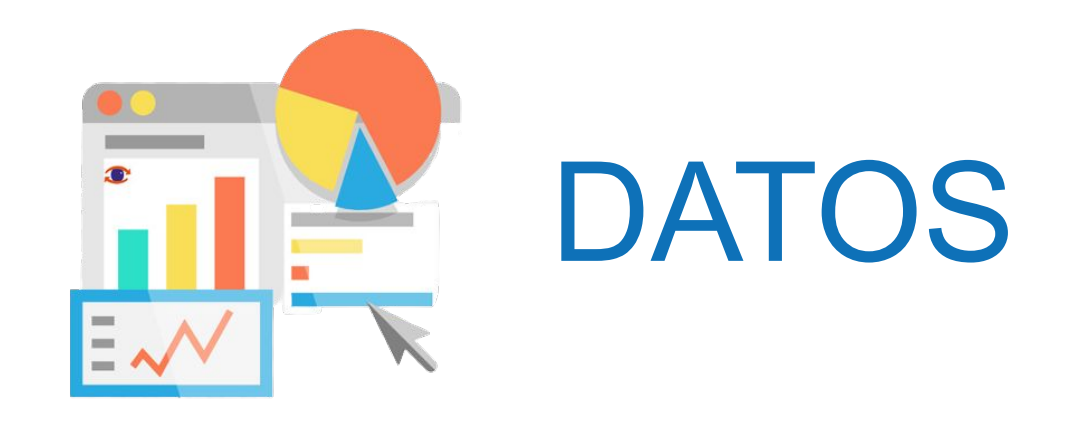

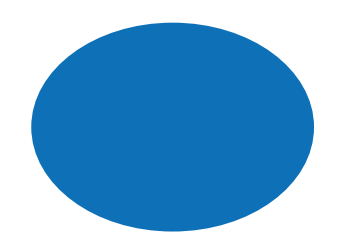

## Valores numéricos/texto

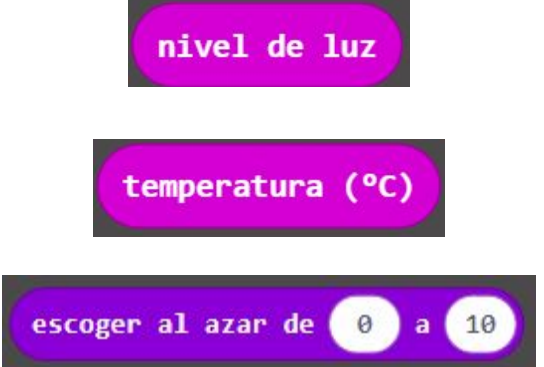

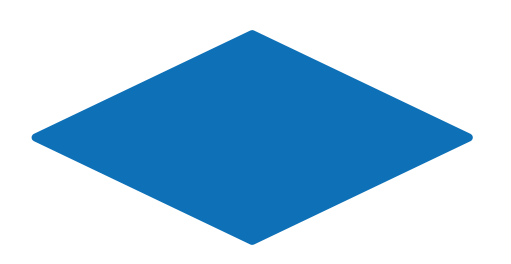

Verdadero/Falso

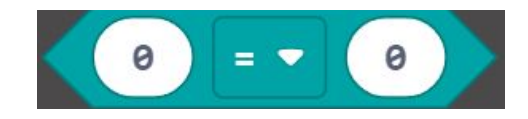

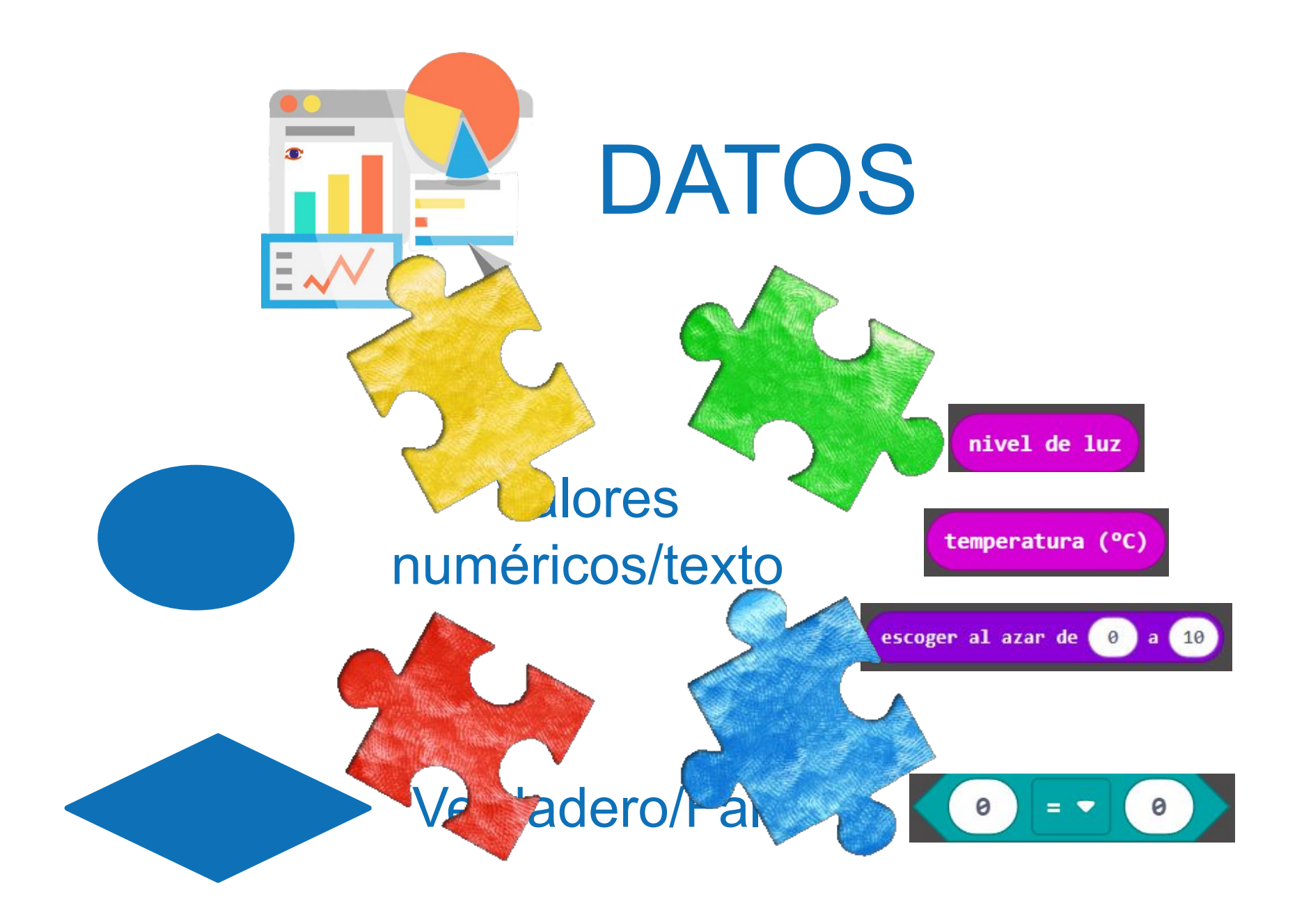

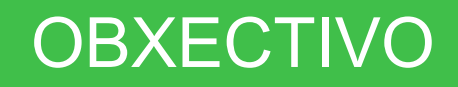

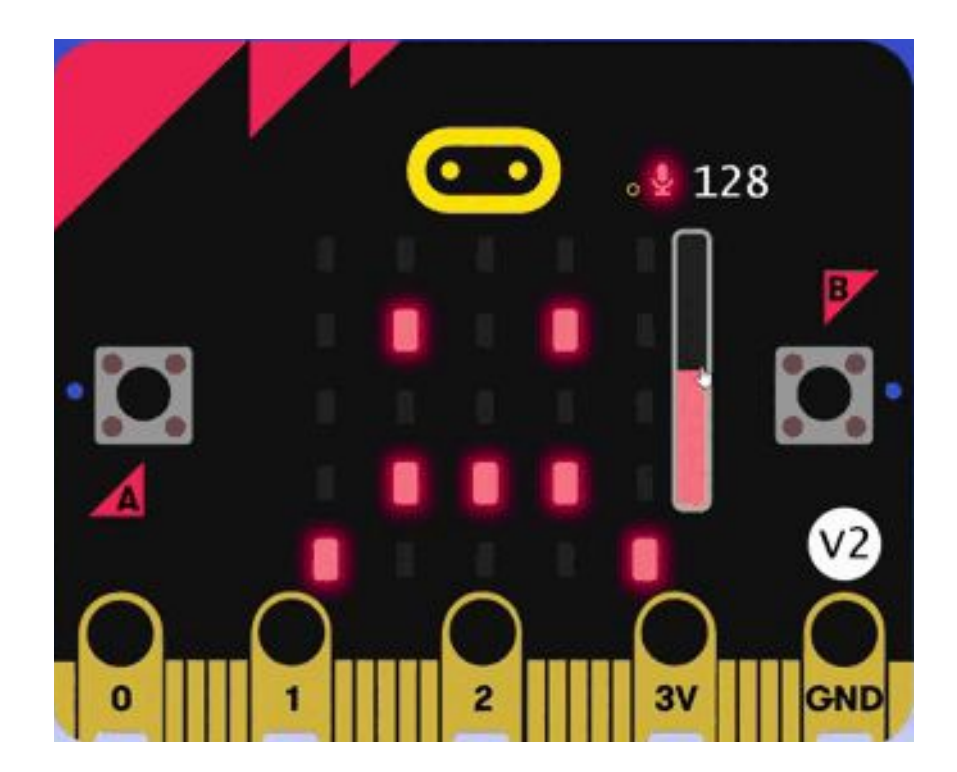

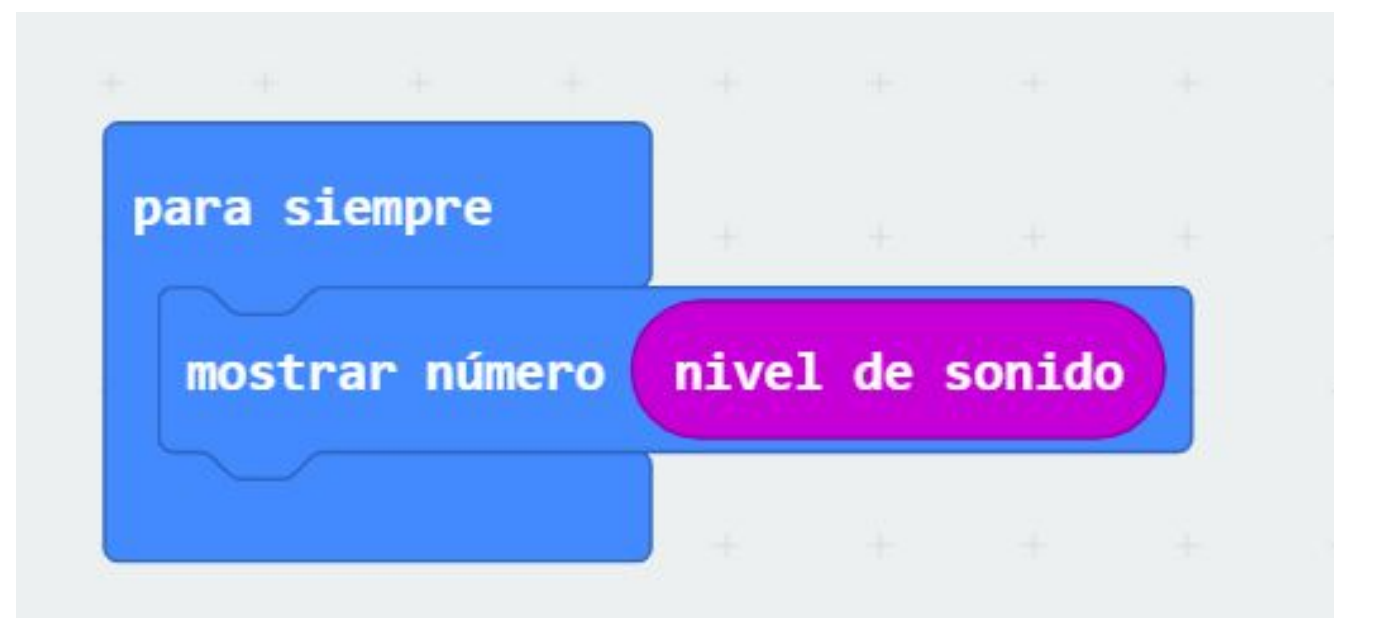

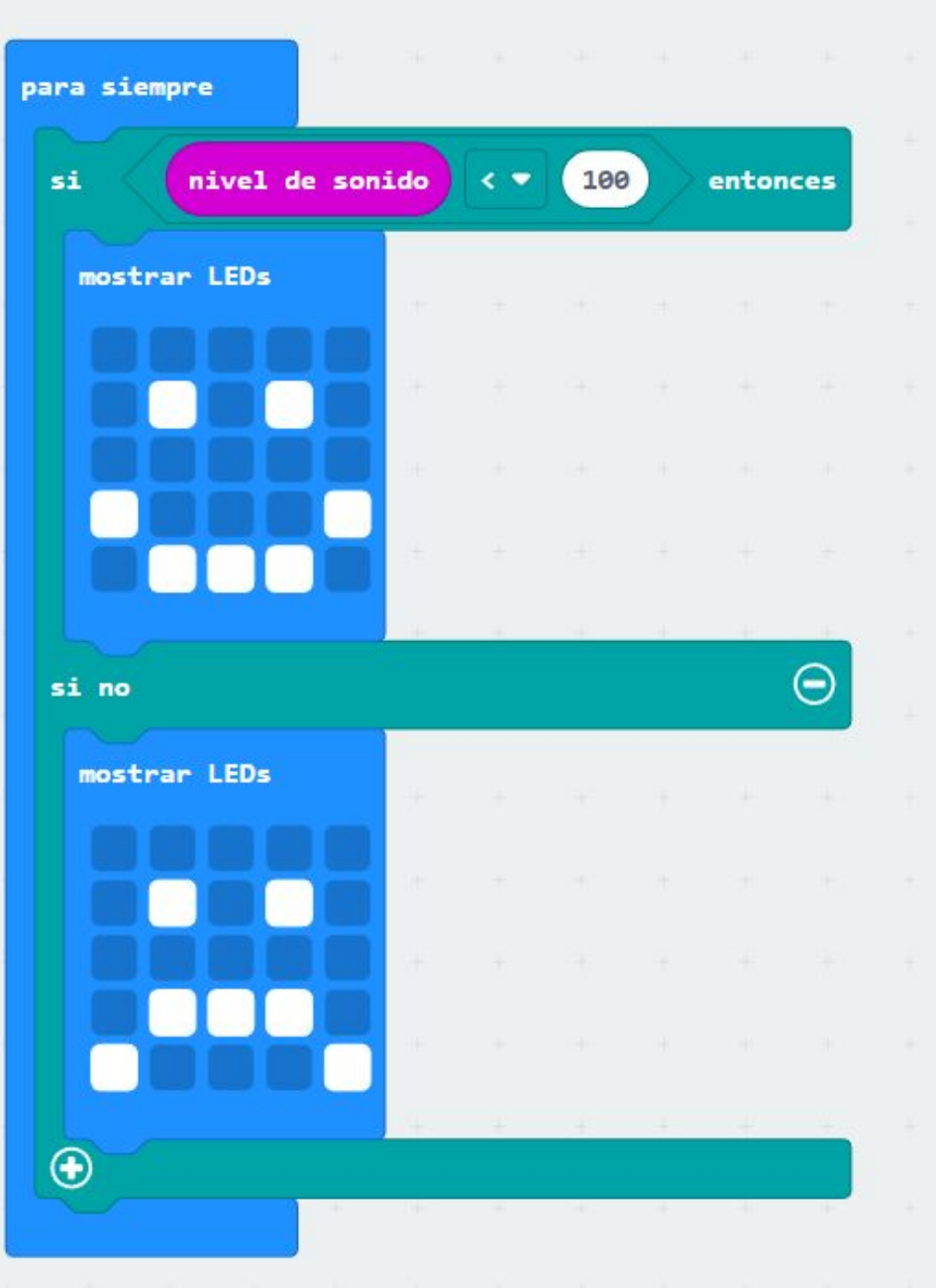

## **OBXECTIVO**

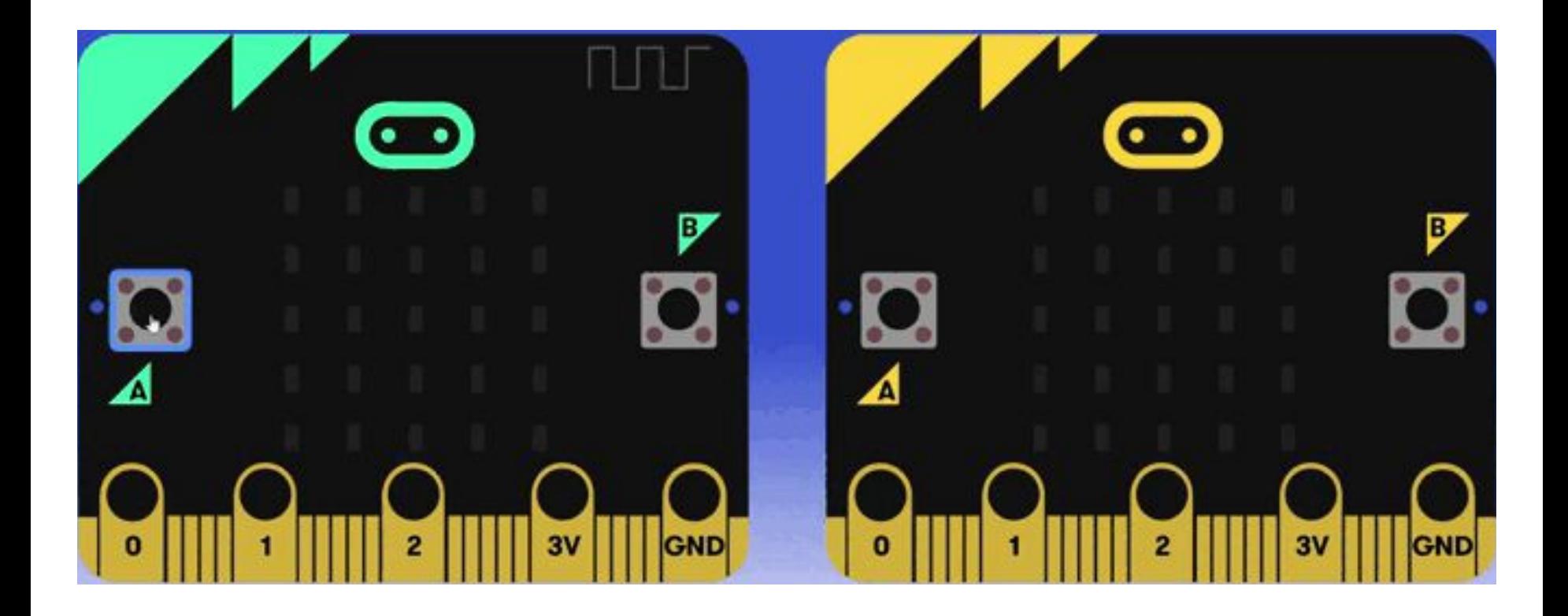

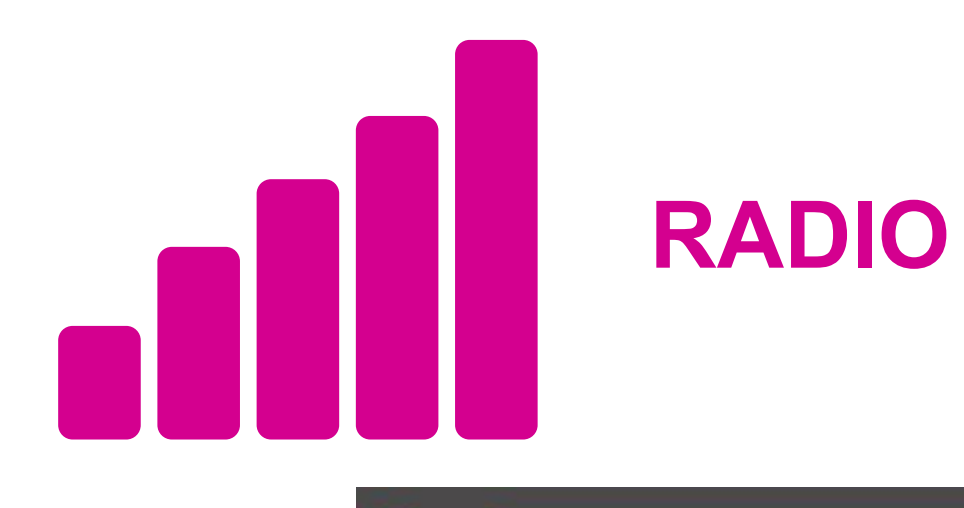

radio establecer grupo (1)

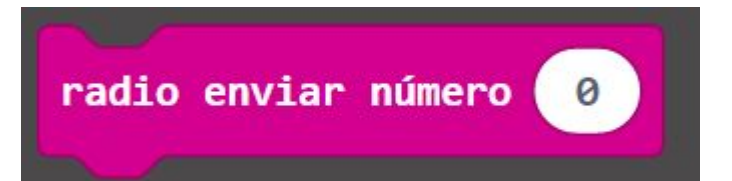

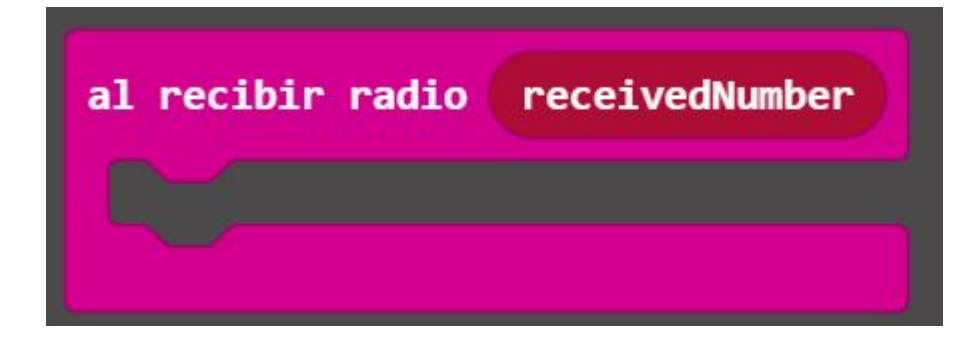

## **MICRO:BIT EMISORA**

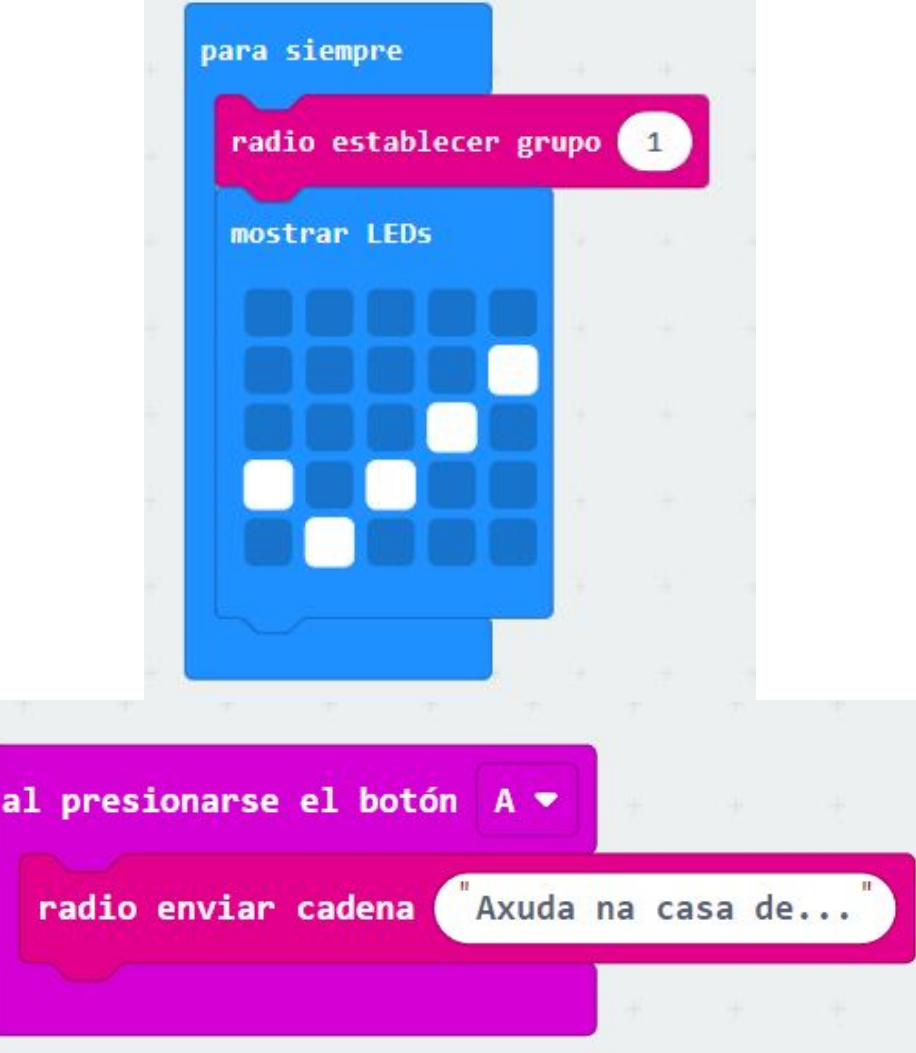

## **MICRO:BIT RECEPTORA**

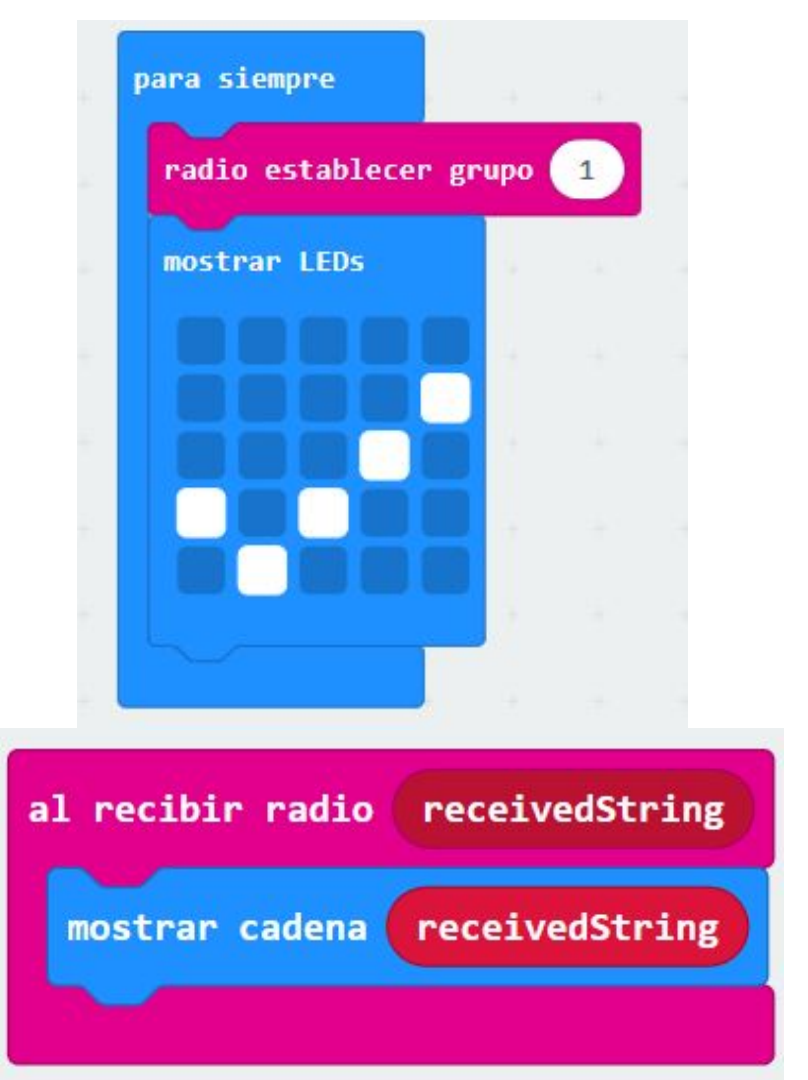

## **OBXECTIVO**

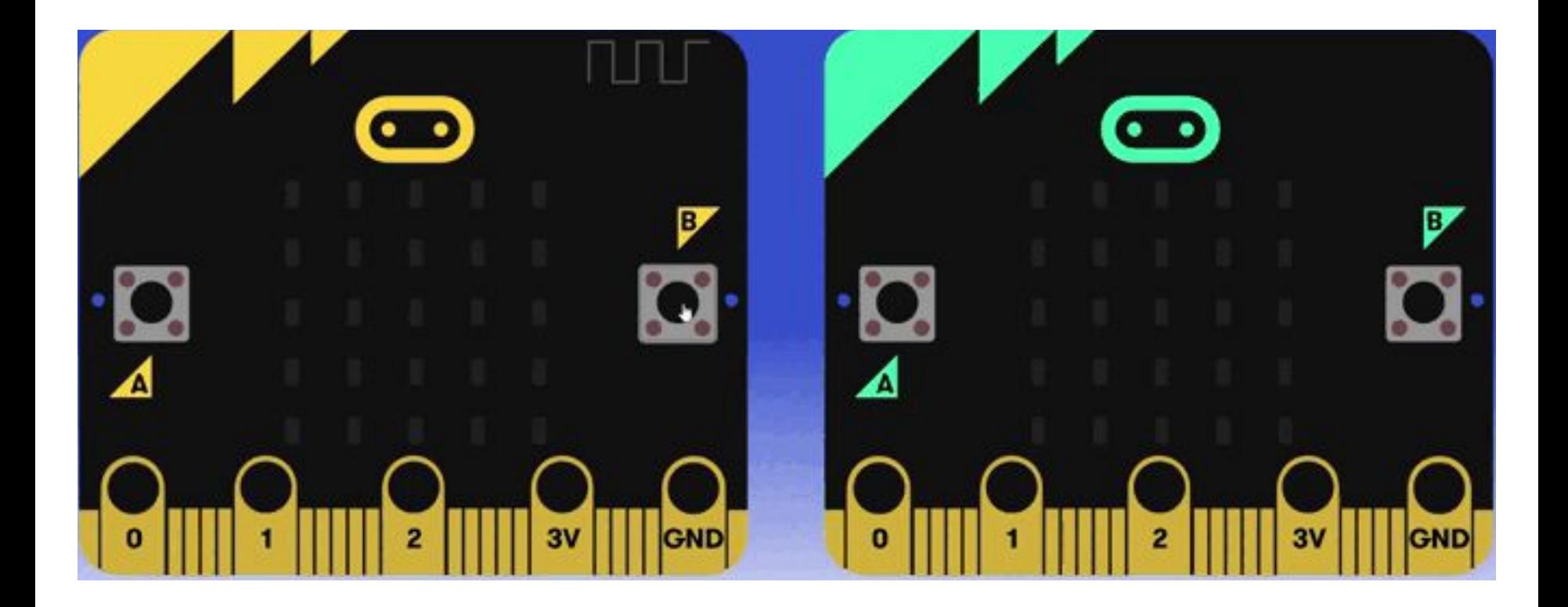

## **MICRO:BIT EMISORA**

## **MICRO:BIT RECEPTORA**

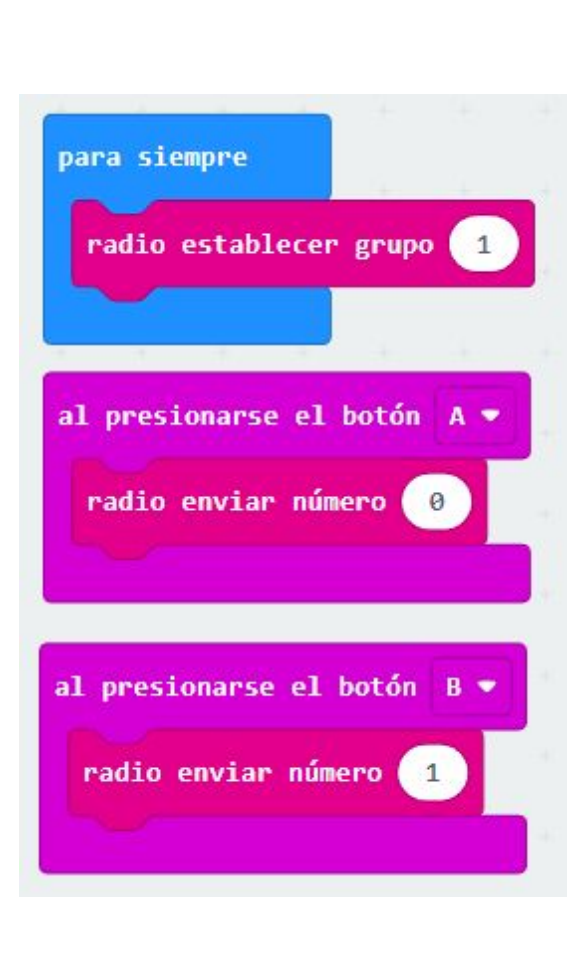

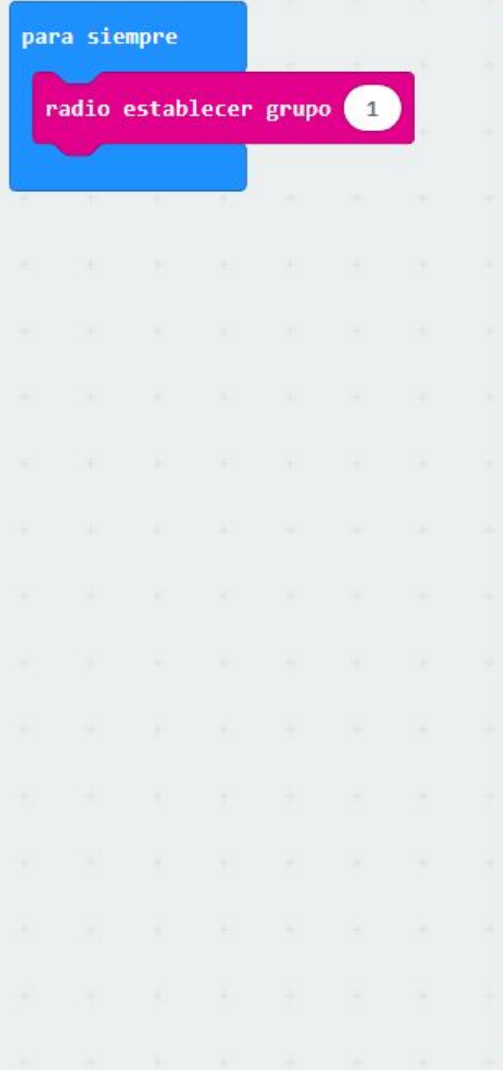

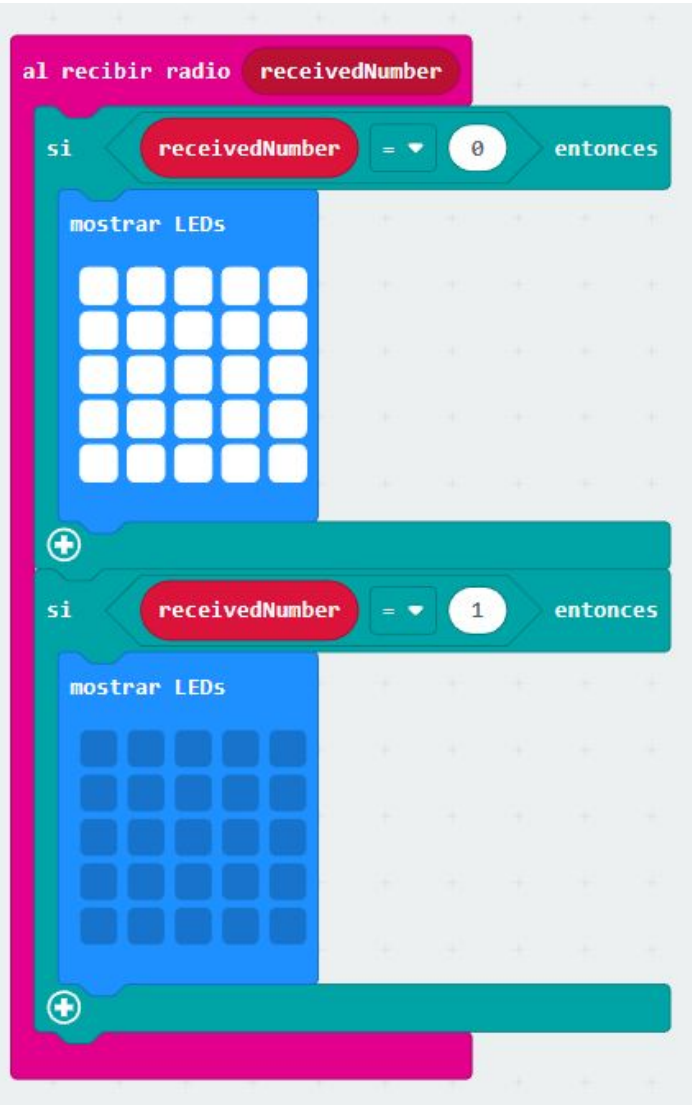

# **PROXECTOS CON MICRO:BIT**

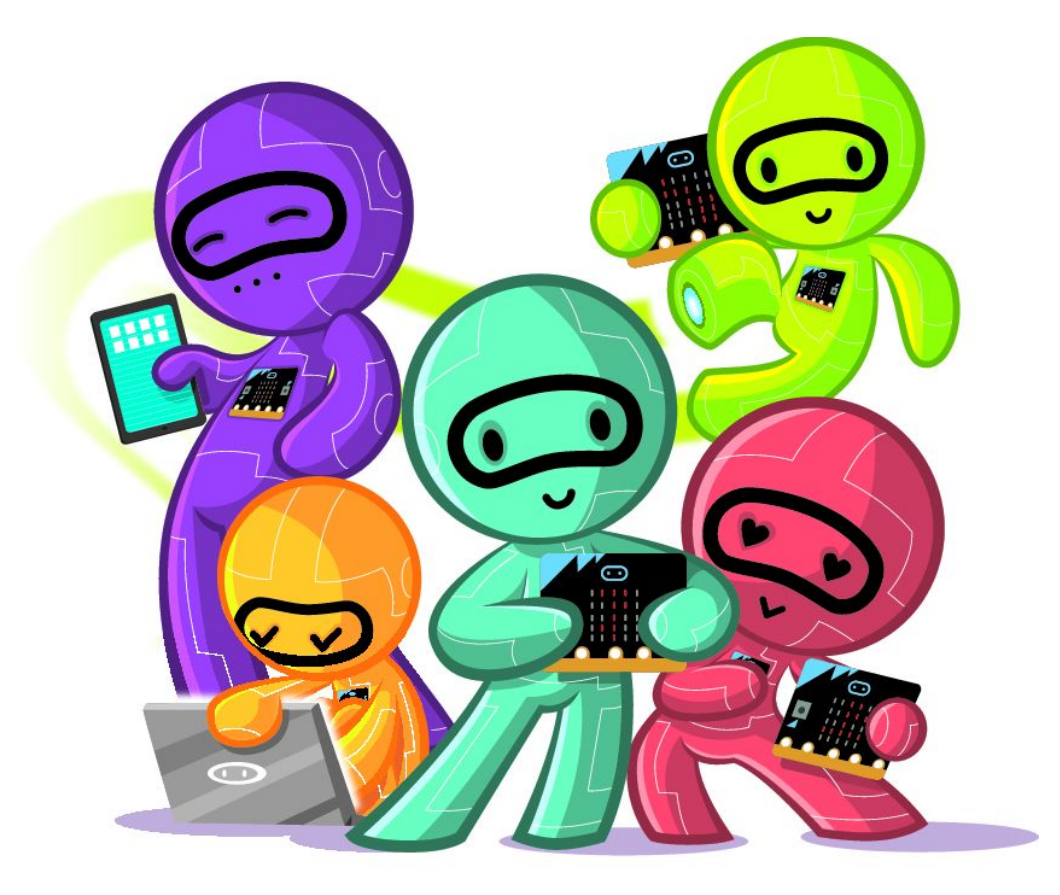

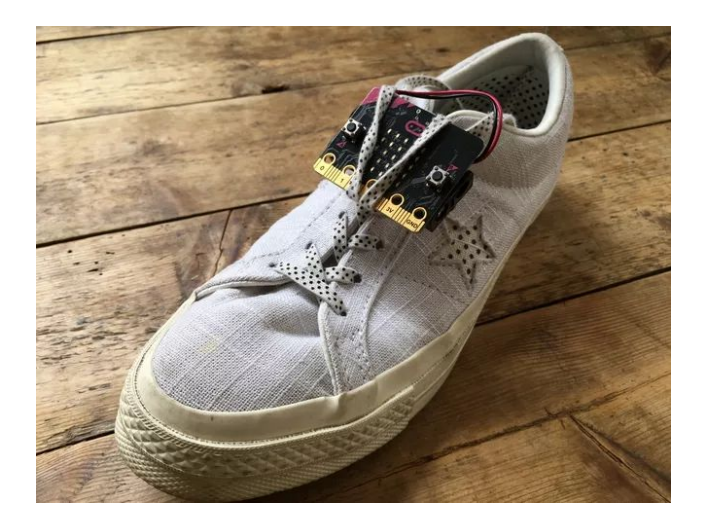

#### **Contador de pasos**

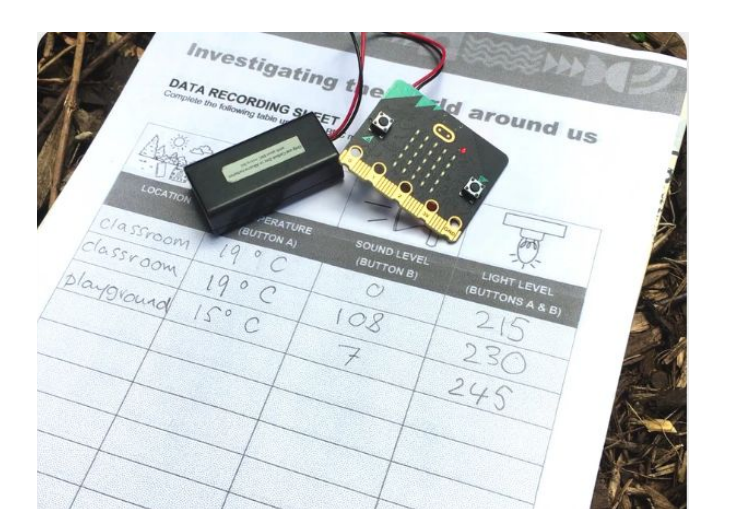

**Exploración ambiental Multiplicacións** 

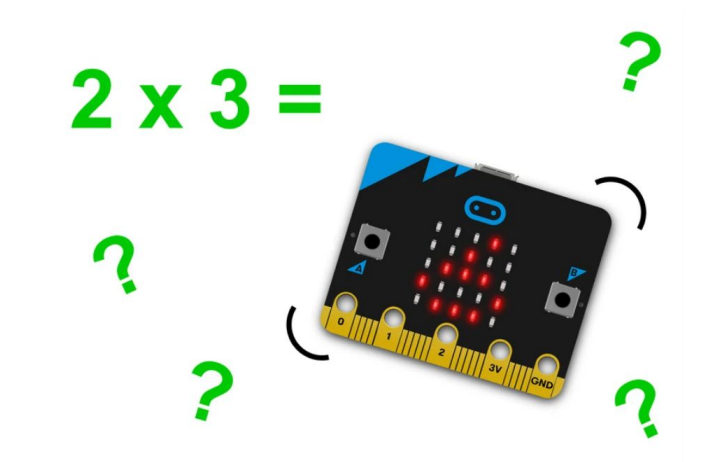

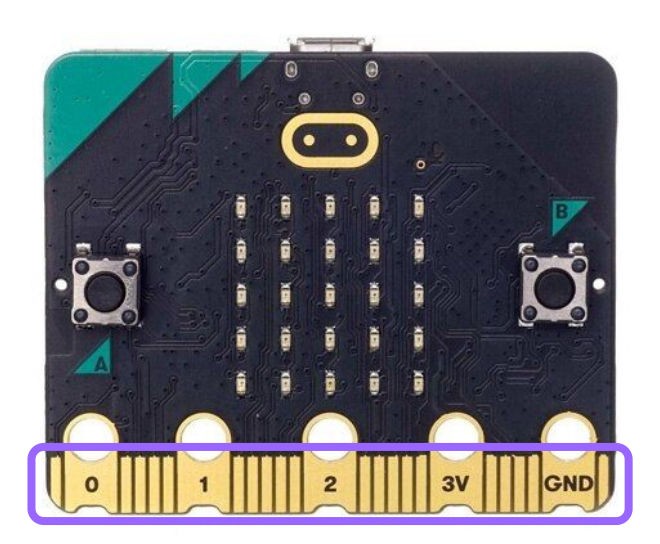

Pins para conectar compoñentes externos

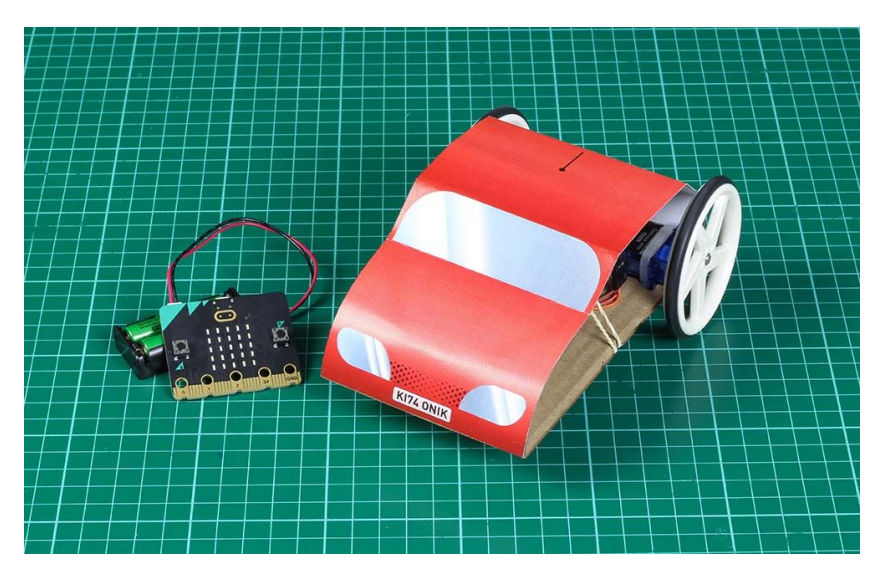

**Vehículo con control remoto**

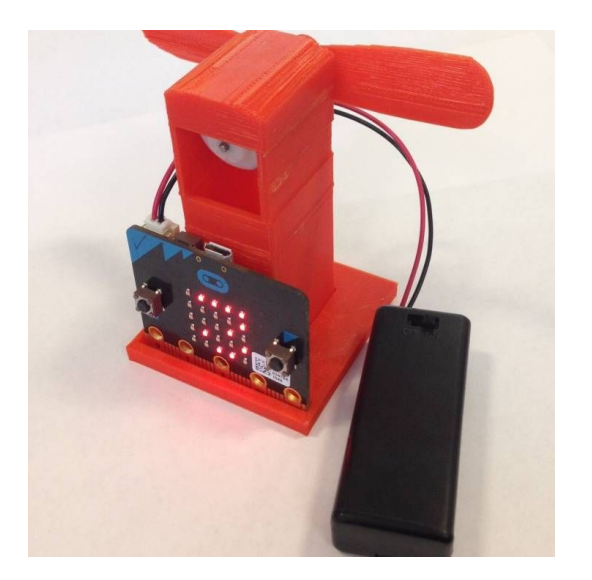

#### **Ventilador intelixente**

## **Cámara de IA Kit de construción**

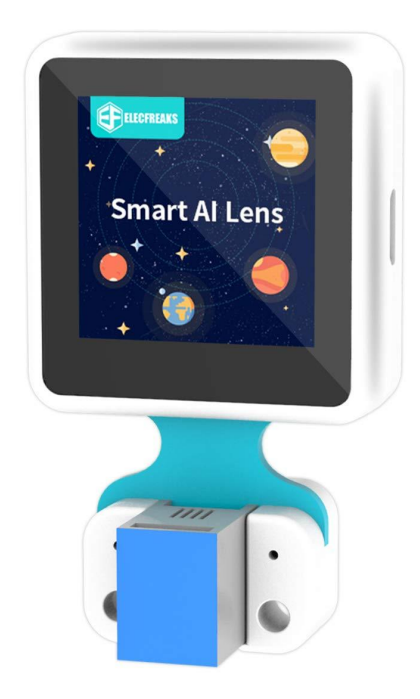

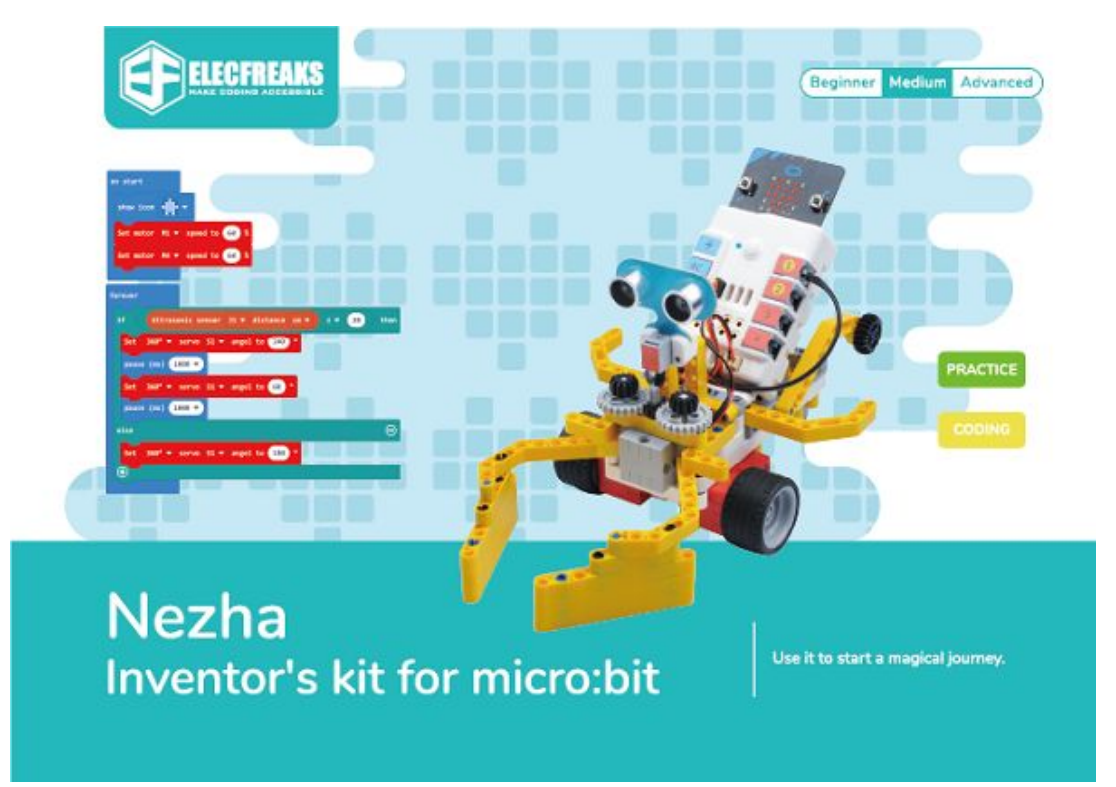

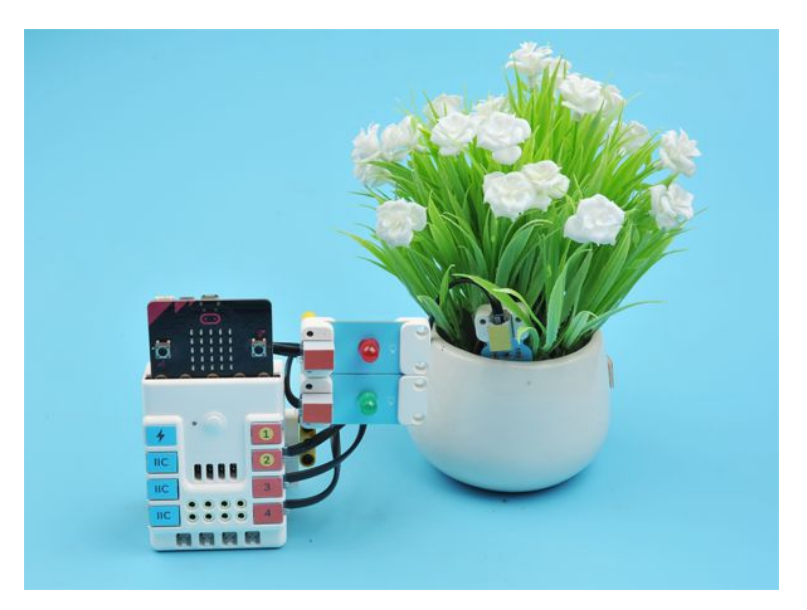

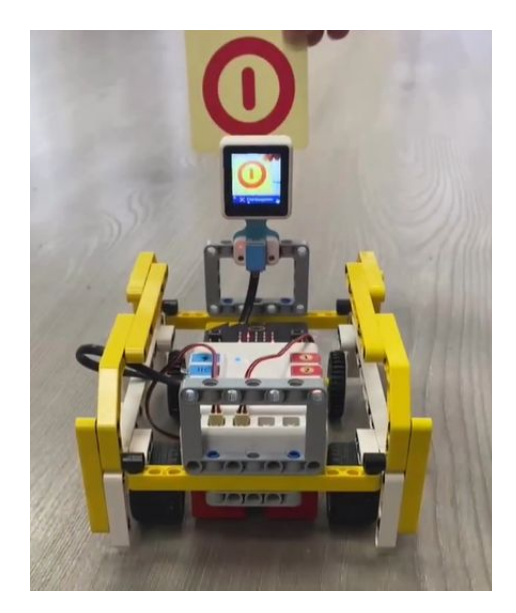

#### **Indicador de rego Vehículo intelixente**

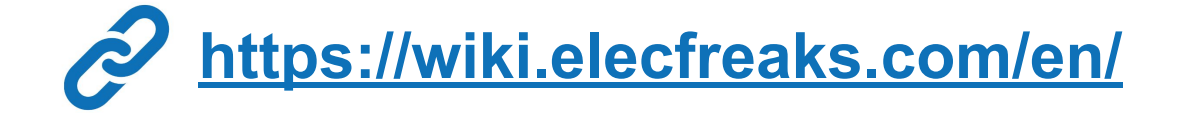

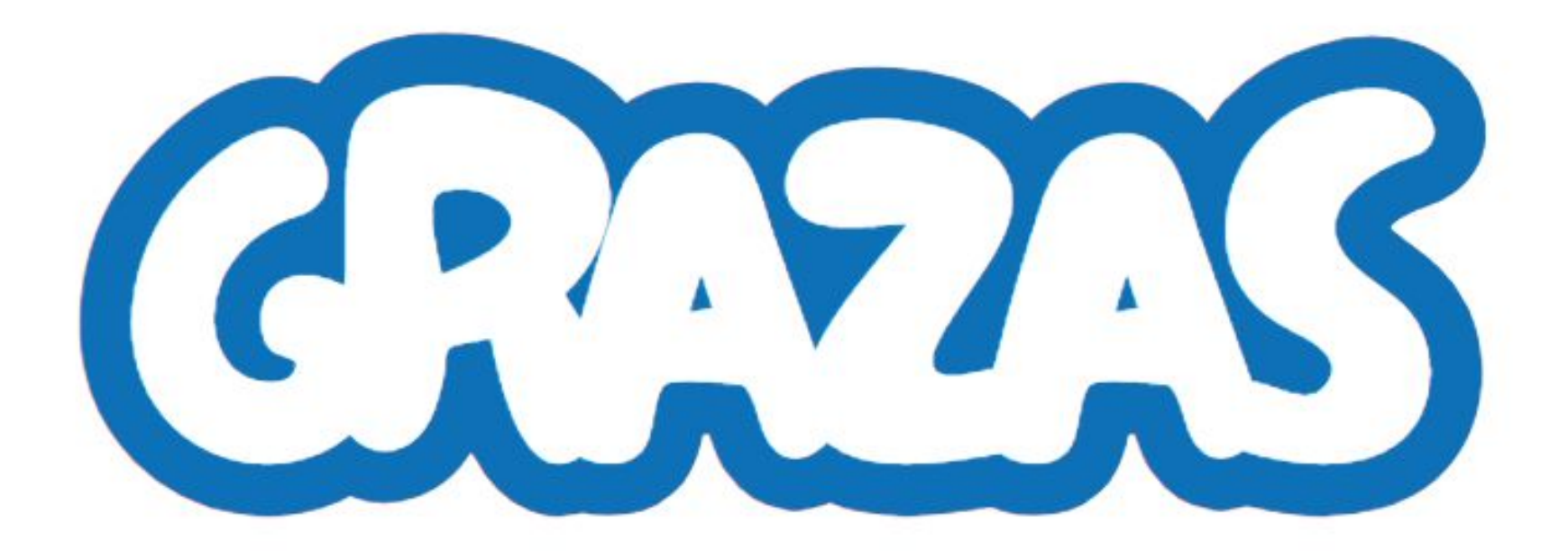

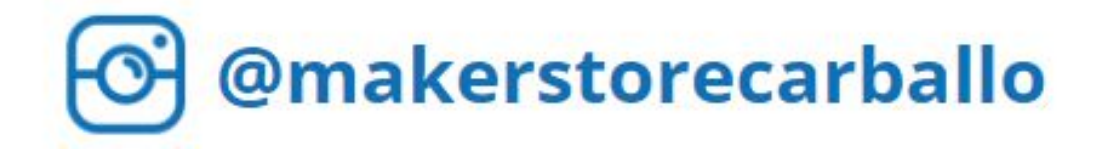